6) Proses pada use case lihat presensi

Pada gambar 3.30 di bawah ini adalah sequence diagram yang menggambarkan urutan proses yang terjadi pada use case lihat presensi.

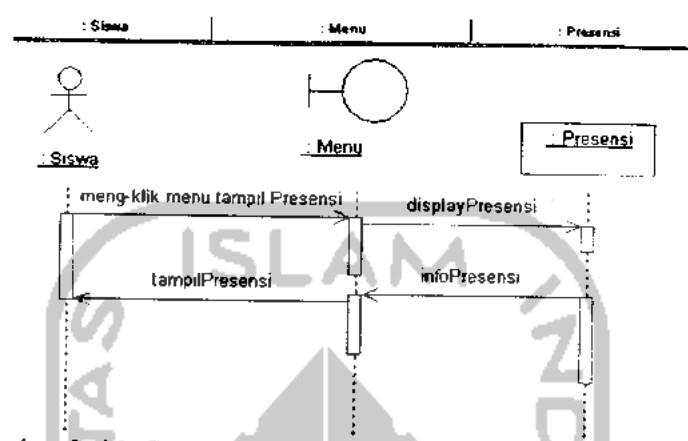

Gambar 3. 30. Sequence diagram untuk usecaseLihat Presensi

- 7) Proses pada use case cari dan pinjam buku Dapat dilihat pada gambar 3.9 di atas.
- h. **User** Pengunjung

Di bawah ini merupakan sequence diagram untuk pengunjung, sesuai dengan use case diagram pengunjung di atas yaitu:

- 1) Proses pada use case lihat berita Dapat dilihat pada gambar 3.8 di atas.
- 2) Proses pada use case lihat company **proFile** Dapat dilihat pada gambar 3.7 di atas.

#### 3.2.2.5. *Activity Diagram*

Activity diagram menggambarkan aliran fungsionalitas sistem. Pada tahap pemodelan bisnis, diagram ini dapat digunakan untuk menunjukkan aliran kerja bisnis (business workflow). Dapat juga digunakan untuk menggambarkan aliran kejadian (flow of event) dalam use case.[Sholiq, 2006:8]

Activity diagram adalah sebuah cara untuk memodelkan aliran kerja dari use case bisnis dalam bentuk grafik. Diagram ini menunjukkan langkah-langkah di dalam aliran kerja, titik-titik keputusan di dalam aliran kerja, siapa yang

bertanggung jawab menyelesaikan masing-masing aktivitas, dan obyek-obyek yang digunakan dalam aliran kerja. [Sholiq, 2006:42]

Activity diagram digunakan untuk menggambarkan semua aktivitas secara global yang terjadi dalam sebuah sistem. Dengan melihat activity diagram, pengguna dapat mengetahui aktivitas apa saja yang dapat dilakukan pada sebuah sistem. Selain itu, Activity diagram juga bermanfaat untuk menggambarkan interaksi antara beberapa use case.

Pada perancangan Sistem Informasi An-Najah ini, activity diagram digambarkan sebagai berikut:

1. Activity diagram untuk **User** admin

Terdapat 2 bagian activity diagram pada **User** admin sesuai dengan use case diagramnya, yaitu sebagai berikut:

a. Activity diagram pada use case manipulasi atribut

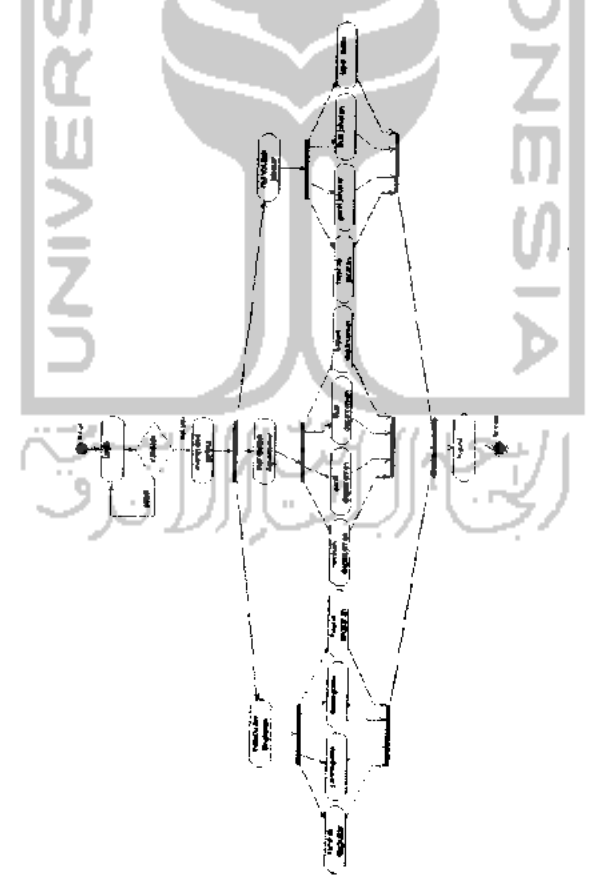

Gambar 3. 31. Activity diagram untuk use case Manipulasi Atribut

b. Activity diagram pada use casemanajemen operator

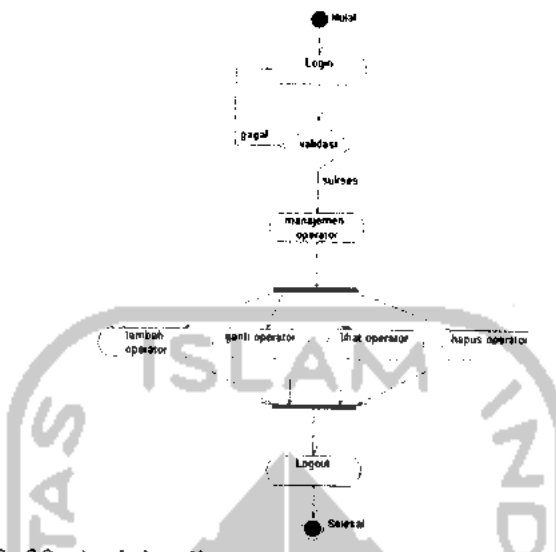

Gambar 3.32. Activity diagram untuk use case Manajemen Operator

2. Activity diagram untuk **User** operator kepegawaian

Terdapat 3 bagian activity diagram pada **User** operator kepegawaian sesuai dengan use case diagramnya, yaitu sebagai berikut:

- a. Activity diagram pada use case manajemen atribut Atribut terdiri dari tingkatan, departemen, jabatan, kelas, dan bidang studi. Activity diagram di bawah ini menggambarkan masing-masing bagian tersebut, yaitu sebagai berikut:
- 1) Activity diagram pada use case manajemen atribut bagian tingkatan

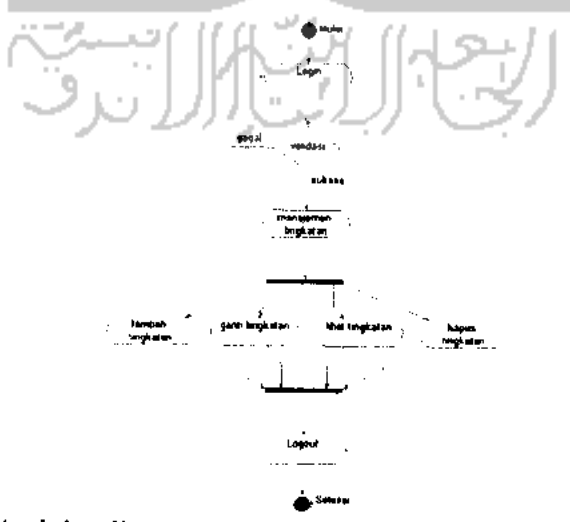

Gambar 3. 33. Activity diagram untuk use case Manajemen Atribut (Tingkatan)

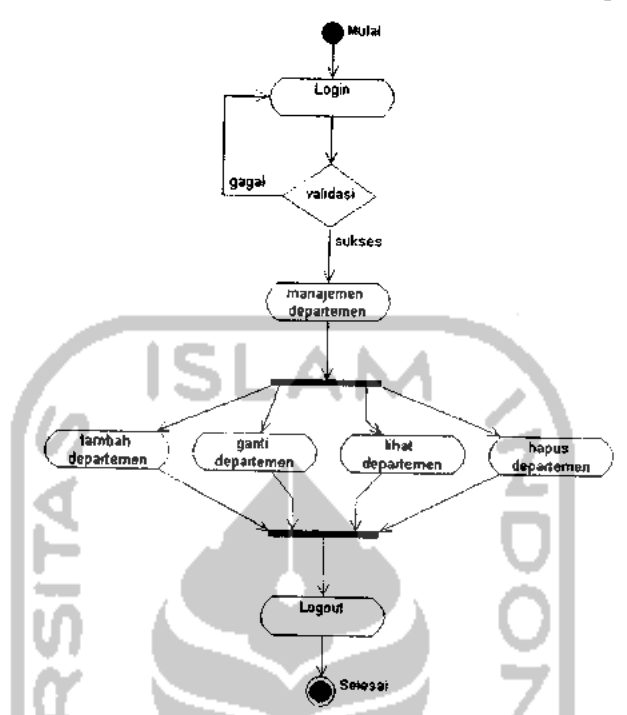

2) Activity diagram pada use case manajemen atribut bagian depart emen

Gambar 3. 34. Activity diagram untuk use case Manajemen Atribut (Departemen)

3) Activity diagram pada use case manajemen atribut bagian jabatan

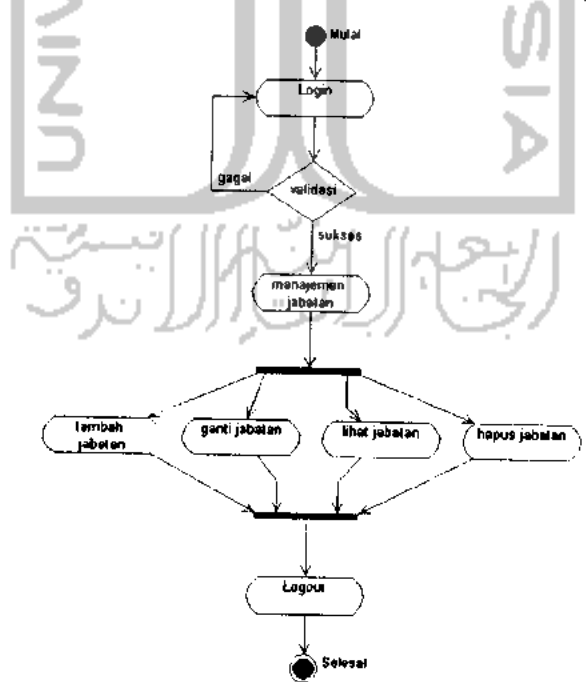

Gambar 3. 35. Activity diagram untuk use case Manajemen Atribut (Jabatan)

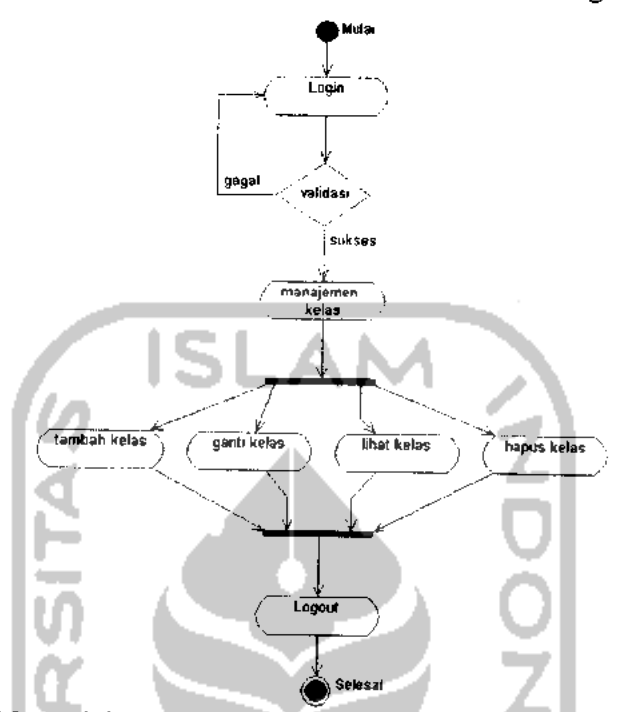

4) Activity diagram pada use case manajemen atribut bagian kelas

Gambar 3. 36. Activity diagram untuk use case Manajemen Atribut (Kelas)

5) Activity diagram pada use case manajemen atribut bagian bidang studi

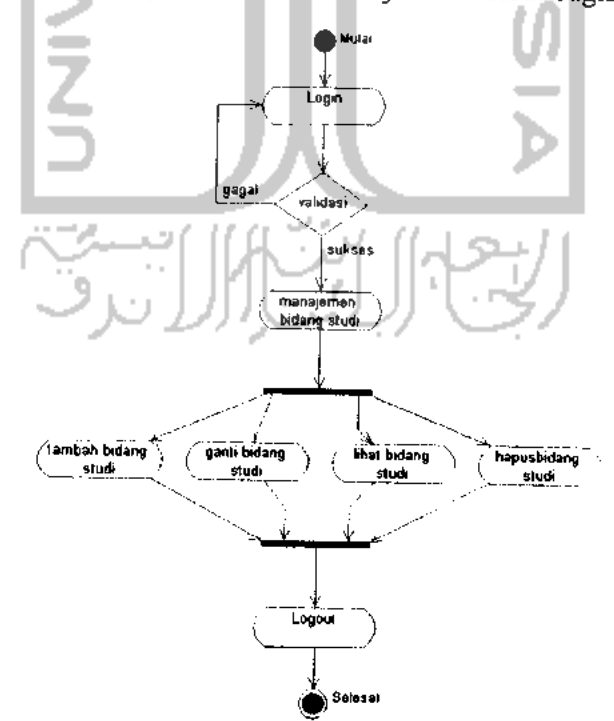

Gambar 3. 37. Activity diagram untuk use case Manajemen Atribut (Bid. Studi)

- b. Activity diagram pada use case manajemen karyawan
- 1) Activity diagram pada use case manajemen karyawan bagian **proFile**

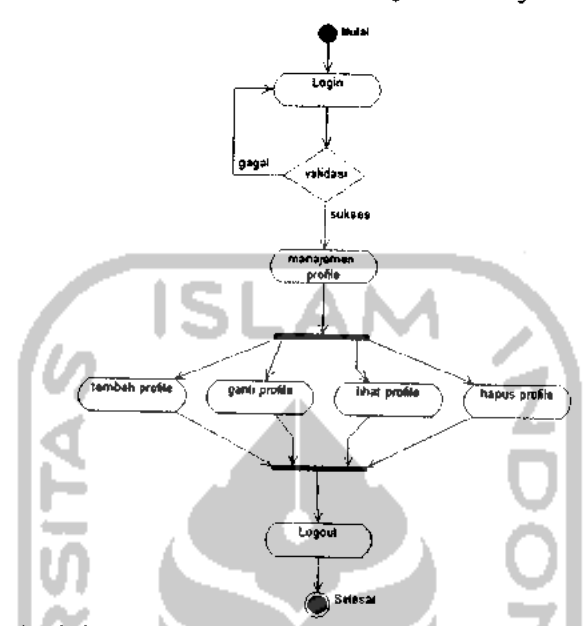

Gambar 3.38. Activity diagram untuk use case Manajemen Karyawan (ProFile)

2) Activity diagram pada use case manajemen karyawan bagian riwayat pendidikan **Formal**

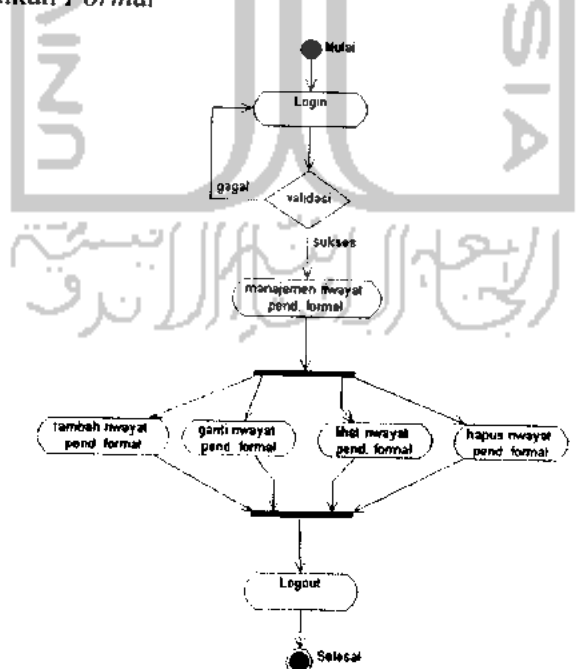

Gambar 3. 39. Activity diagram untuk use case Manajemen Karyawan (Riwayat Pend. **Formal)**

3) Activity diagram pada use case manajemen karyawan bagian riwayat pendidikan non **Formal**

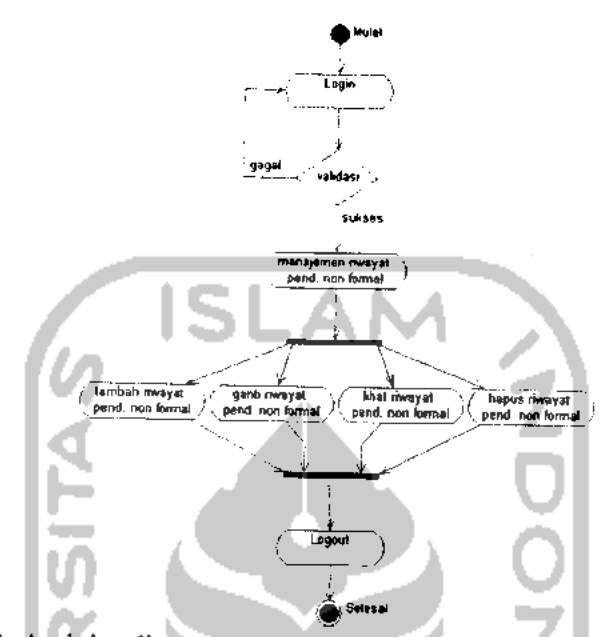

Gambar 3. 40. Activity diagram untuk use case Manajemen Karyawan (Riwayat Pend. Non **Formal)**

4) Activity diagram pada use case manajemen karyawan bagian riwayat pekerjaan

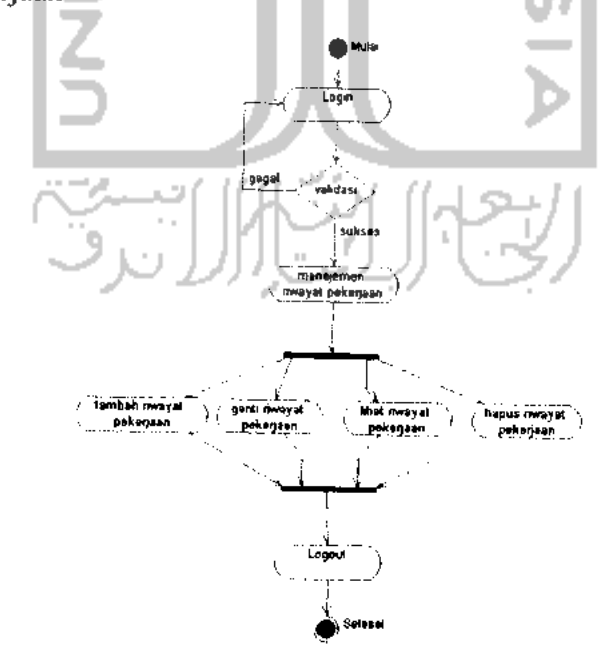

Gambar 3. 41. Activity diagram untuk use case Manajemen Karyawan (Riwayat Pekerjaan)

c. Activity diagram pada use case manajemen gaji

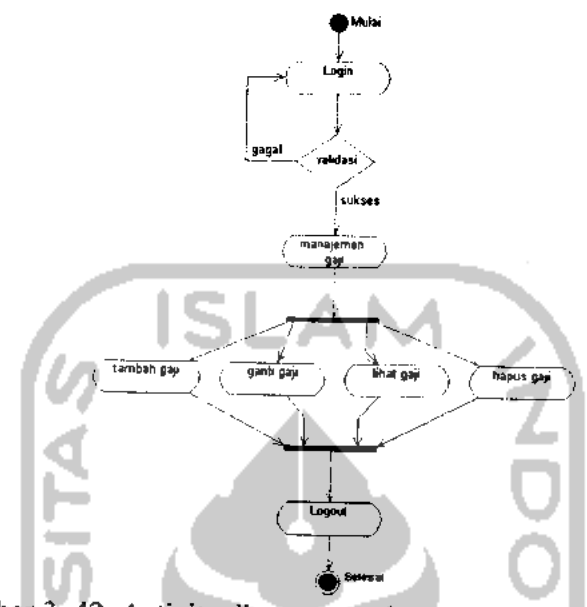

Gambar 3. 42. Activity diagram untuk use case Manajemen Gaji

3. Activity diagram untuk **User** operator akademik

Terdapat 4 bagian activity diagram pada **User** operator akademik sesuai dengan use case diagramnya, yaitu sebagai berikut:

a. Activity diagram pada use case manajemen siswa

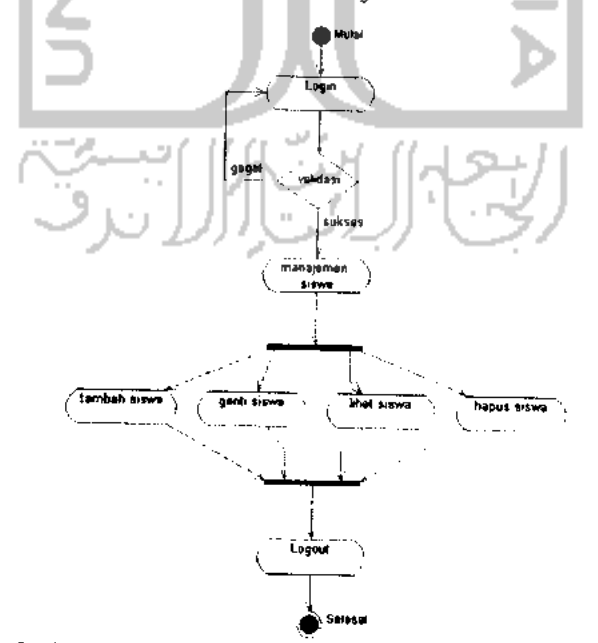

Gambar 3. 43. Activity diagram untuk use case Manajemen Siswa

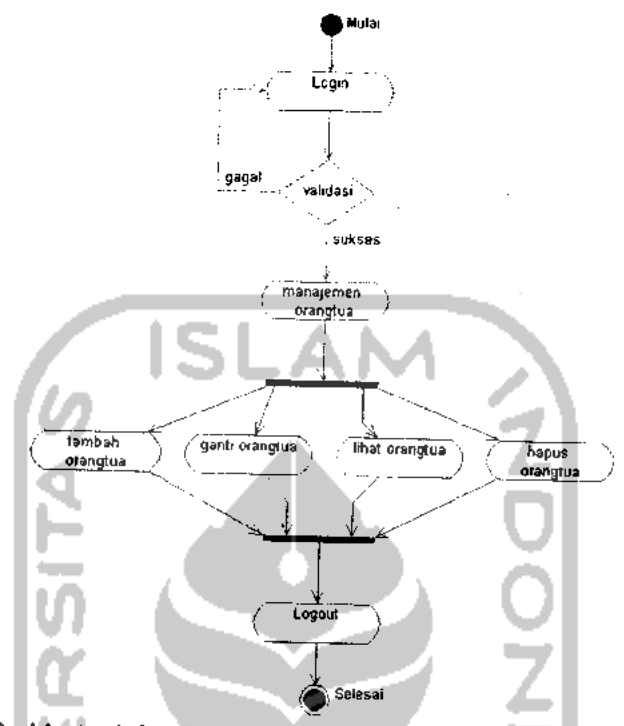

b. Activity diagram pada use case manajemen orangtua siswa

Gambar 3. 44. Activity diagram untuk use case Manajemen Orangtua

c. Activity diagram pada use case manajemen atribut

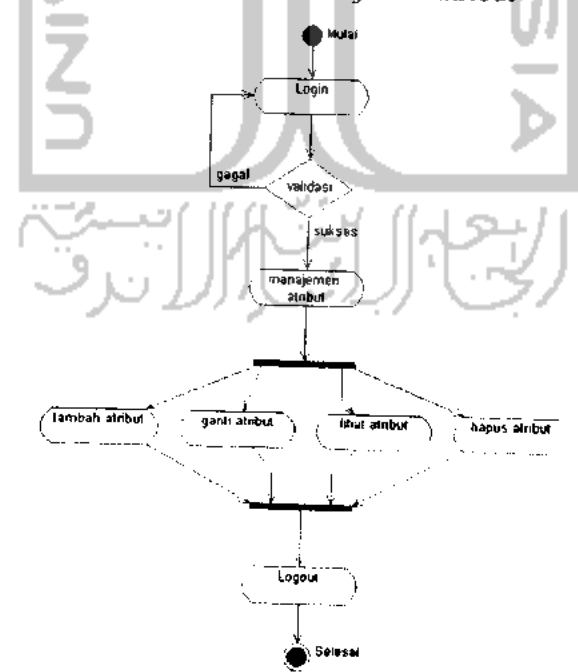

Gambar 3. 45. Activity diagram untuk use case Manajemen Atribut

d. Activity diagram pada use case manajemen kuisioner

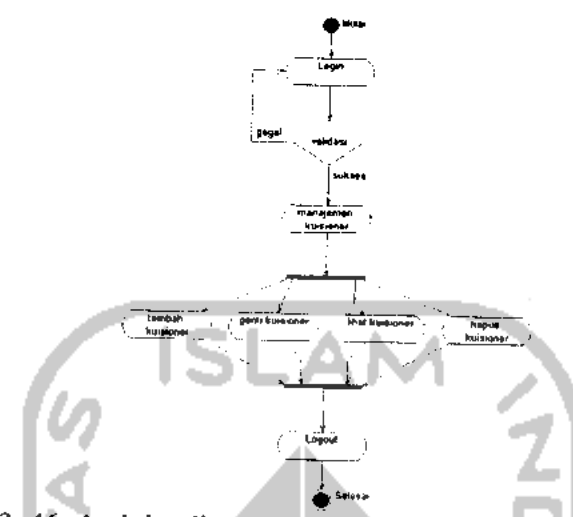

Gambar 3. 46. Activity diagram untuk use case Manajemen Kuisioner

4. Activity diagram untuk **User** operator nilai

Terdapat 2 bagian activity diagram pada **User** operator nilai sesuai dengan use case diagramnya, yaitu sebagai berikut:

- a. Activity diagram pada use case manajemen nilai Nilai terdiri dari nilai kuantitatif, nilai kualitatif, dan nilai kepribadian. Activity diagram di bawah ini menggambarkan masing-masing bagian tersebut, yaitu sebagai berikut:
- 1) Activity diagram pada use case manajemen nilai bagian nilai kuantitatif

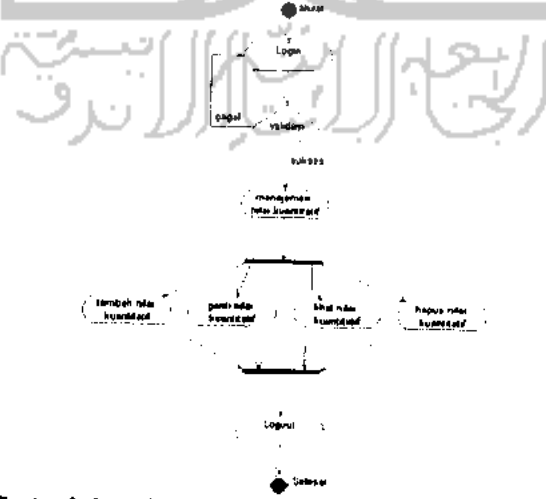

Gambar 3. 47. Activity diagram untuk use case Manajemen Nilai (Nilai Kuantitatif)

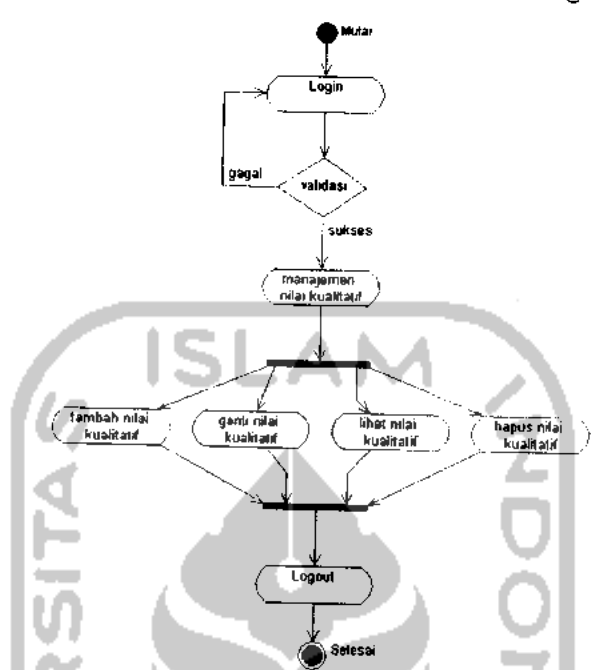

2) Activity diagram pada use case manajemen nilai bagian nilai kualitatif

Gambar 3. 48. Activity diagram untuk use case Manajemen Nilai (Nilai Kualitatif)

3) Activity diagram pada use case manajemen nilai bagian nilai kepribadian

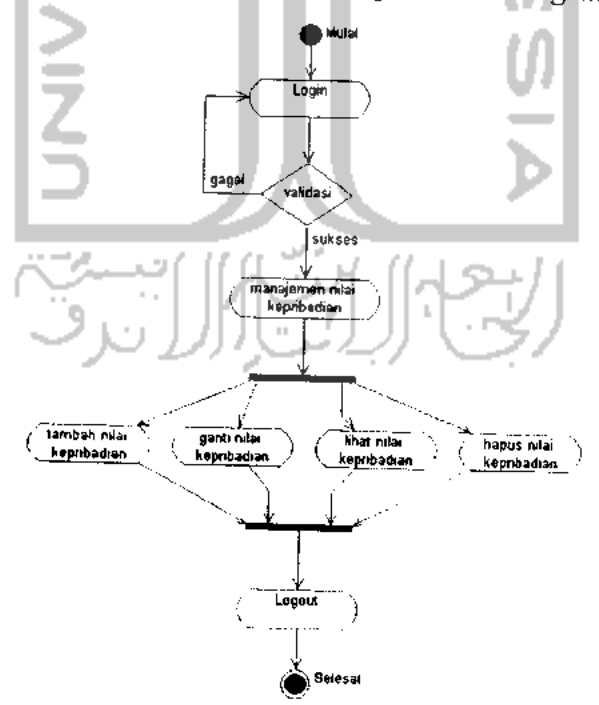

Gambar 3. 49. Activity diagram untuk use case Manajemen Nilai (Nilai Kepribadian)

b. Activity diagram pada use case manajemen presensi

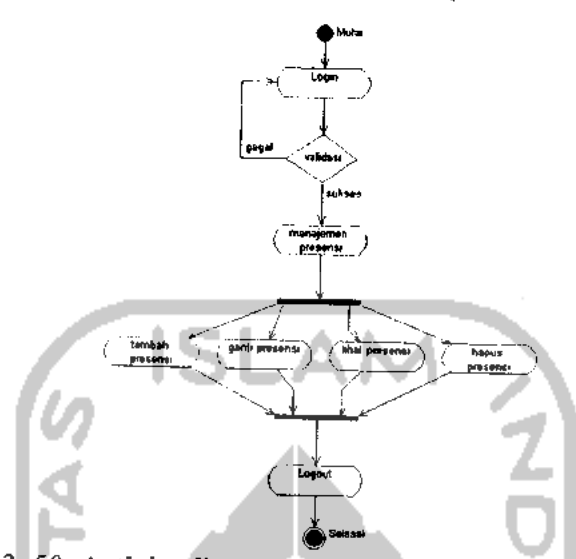

Gambar 3. 50. Activity diagram untuk use case Manajemen Presensi

5. Activity diagram untuk **User** operator perpustakaan

Terdapat 3 bagian activity diagram pada **User** operator perpustakaan sesuai dengan use case diagramnya, yaitu sebagai berikut:

a. Activity diagram pada use case manajemen kategori dan penerbit

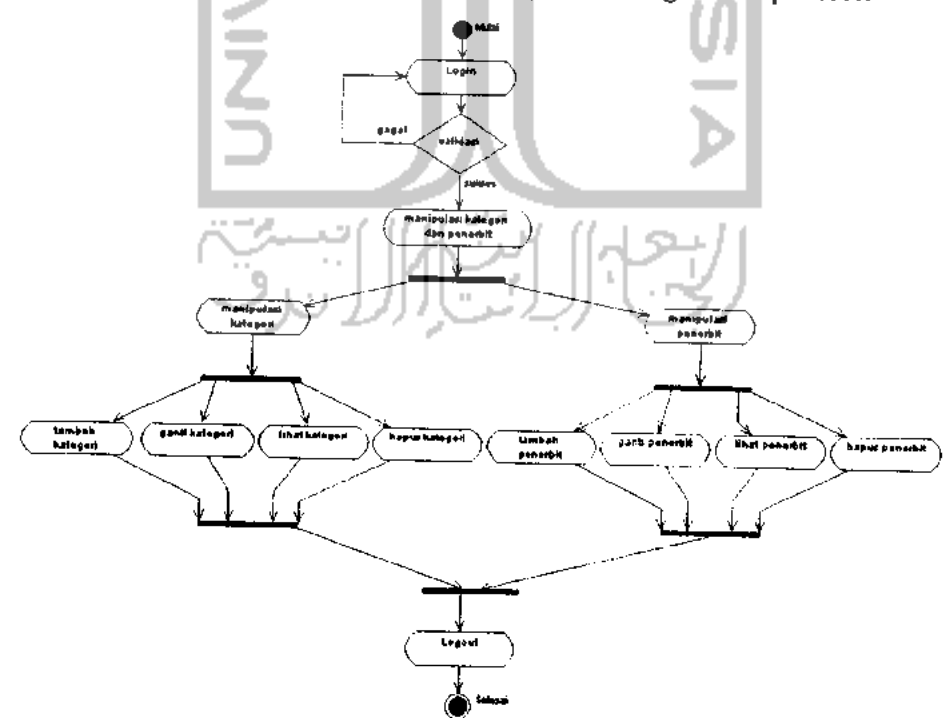

Gambar 3. 51. Activity diagram untuk use case Manajemen Kategori dan Penerbit

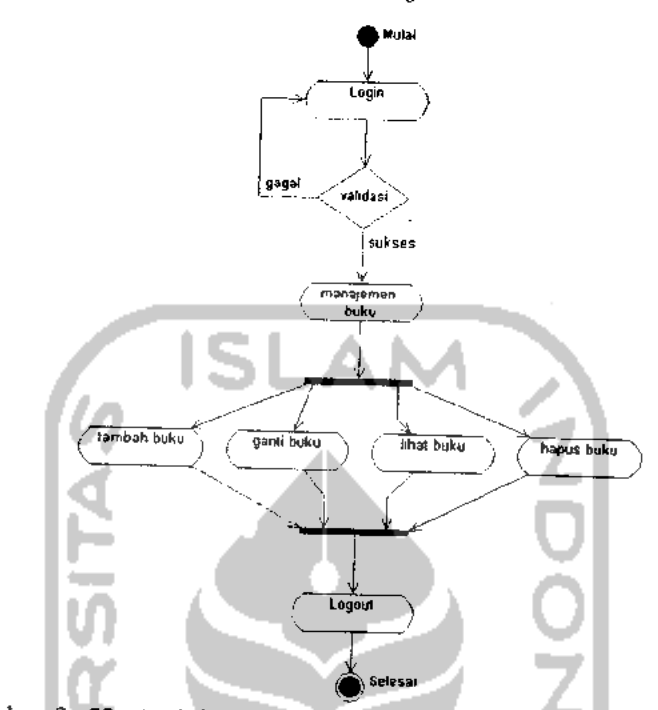

# b. Activity diagram pada use case manajemen buku

Gambar 3. 52. Activity diagram untuk use case Manajemen Buku

c. Activity diagram pada use case manajemen peminjaman

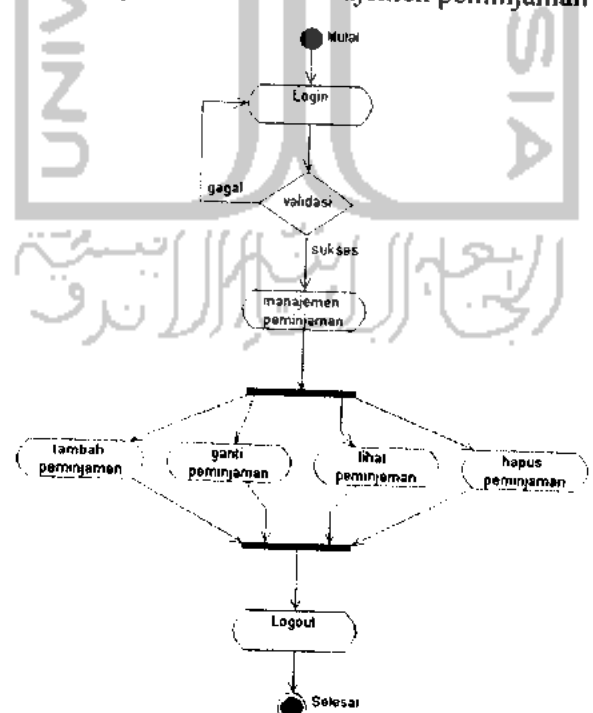

Gambar 3. 53. Activity diagram untuk use case Manajemen Peminjaman

6. Activity diagram untuk **User** operator company **proFile**

Terdapat 2 bagian activity diagram pada **User** operator company **proFile** sesuai dengan use case diagramnya, yaitu sebagai berikut:

a. Activity diagram pada use case manajemen company **proFile**

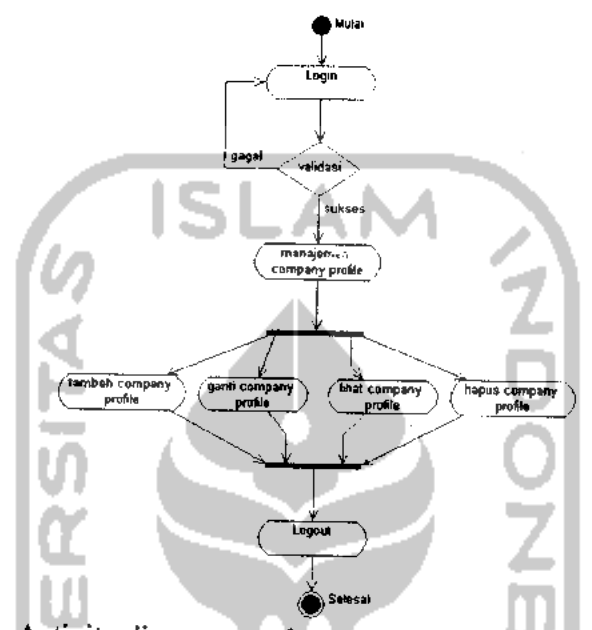

Gambar 3. 54. Activity diagram untuk use case Manajemen Company ProFile

b. Activity diagram pada use case manajemen berita

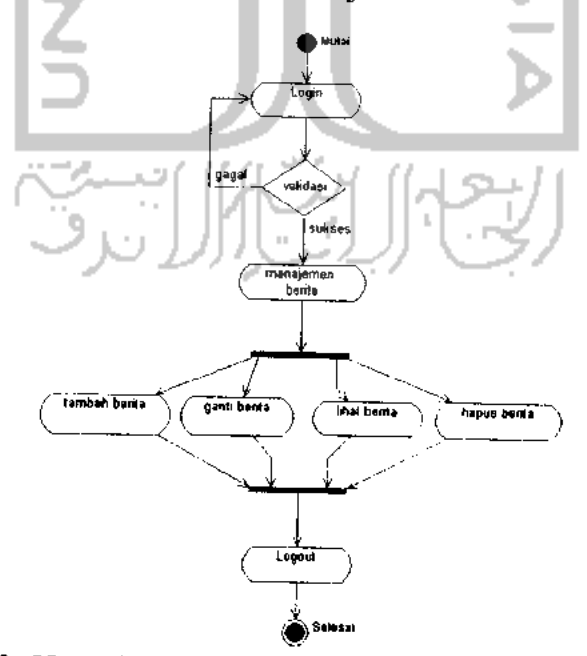

Gambar 3. 55. Activity diagram untuk use case Manajemen Berita

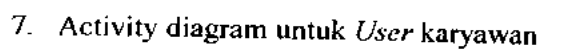

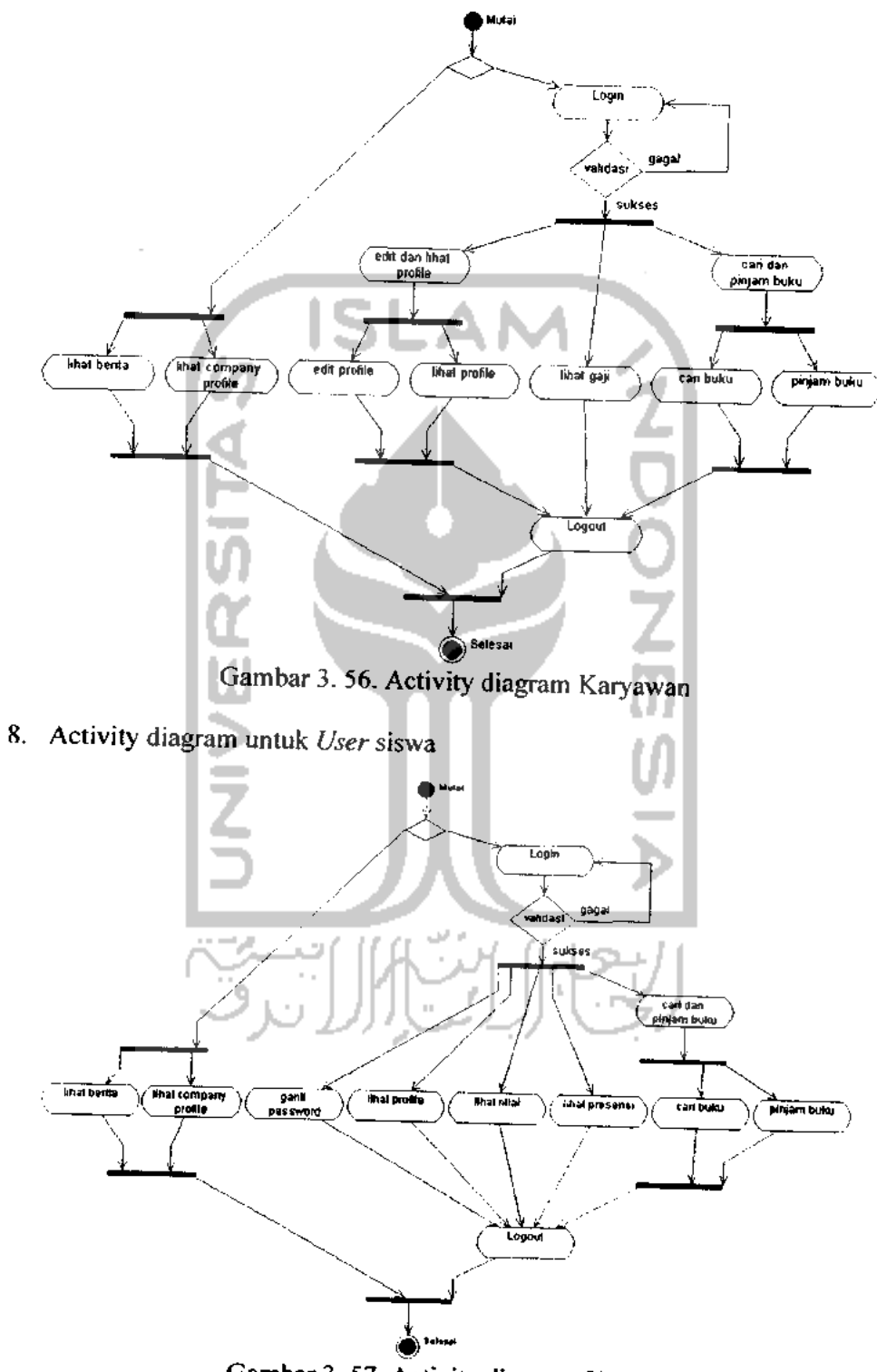

Gambar 3. 57. Activity diagram Siswa

# 9. Activity diagram untuk **User** umum/pengunjung

Gambar 3. 73 di bawah ini adalah activity diagram yang menunjukkan aktivitas-aktivitas **User** umum/pengunjung secara global.

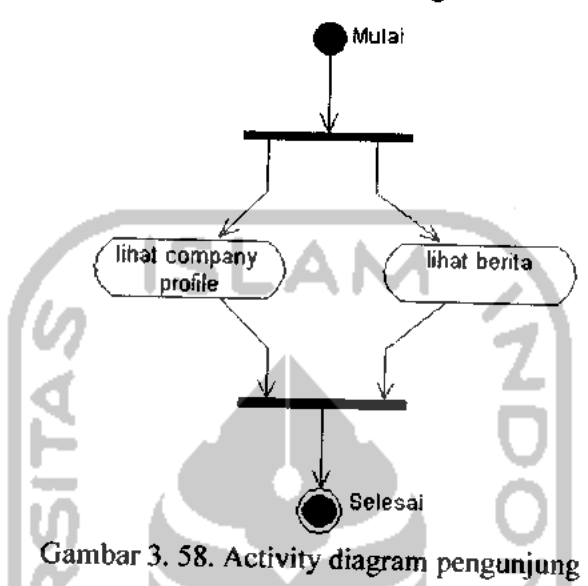

## *3.2.3. Perancangan Basis Data*

Basis data adalah salah satu komponen penting dalam suatu sistem informasi, karena mempunyai fungsi untuk mengolah data dan memanipulasi data menjadi informasi. Sifat basis data bertipe relasional yang terdiri dari beberapa tabel yang dapat saling terhubung dan dapat melakukan relasi.

Perancangan basis data pada penelitian ini terdapat dua bagian, yaitu relasi dan struktur tabel.

### *3.2.3.1. Relasi Tabel*

Adapun relasi tabel pada Sistem Informasi An-Najah dapat dilihat pada gambar 3.74 berikut ini:

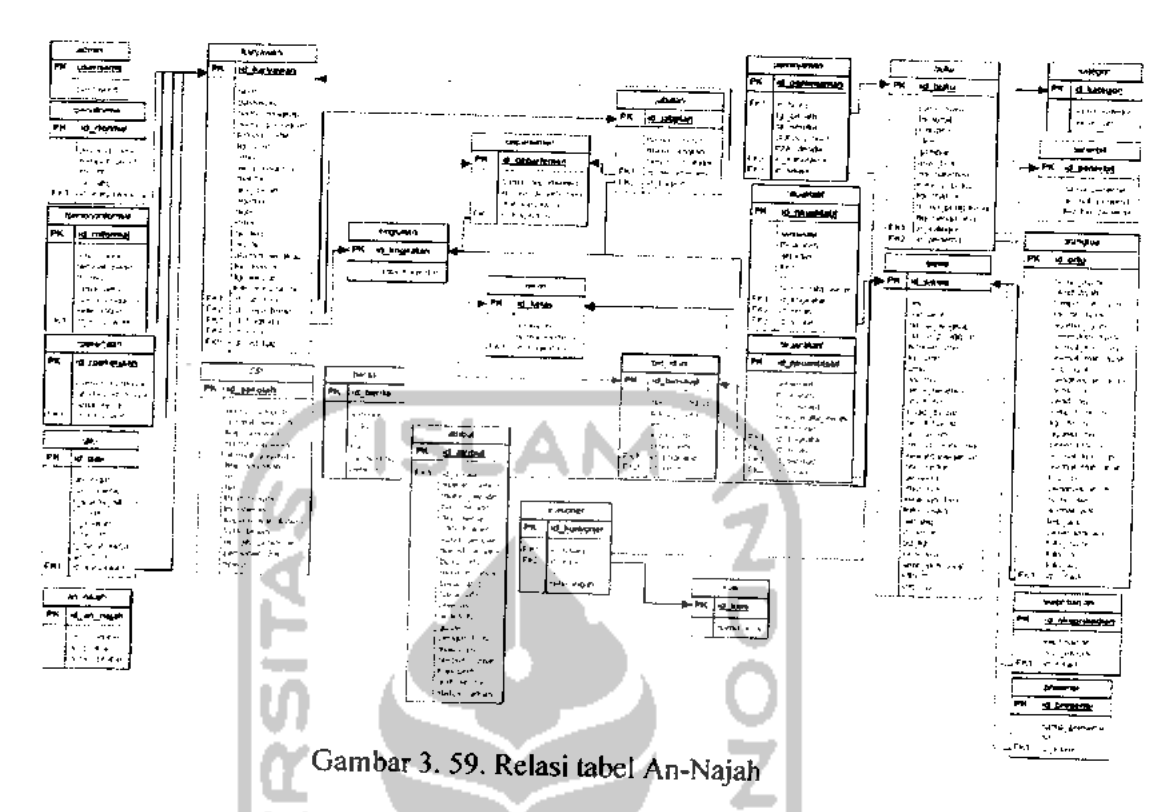

## *3.2.3.2. Struktur Tabel*

Penulisan tipe data pada struktur tabel dalam **Database** Sistem Informasi An-Najah ini disesuaikan dengan **Database** MySQL. Terdapat 41 tabel sebagai berikut:

1. Tabel admin

Merupakan tabel untuk menyimpan data login ke sistem.

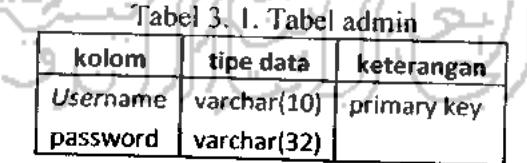

2. Tabel tingkatan

Merupakan tabel untuk menyimpan data tingkatan pendidikan.

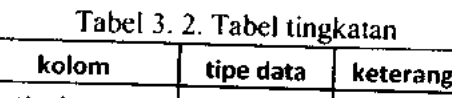

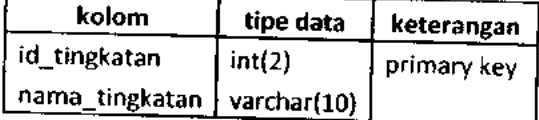

82

## 3. Tabel departemen

Merupakan tabel untuk menyimpan data departemen.

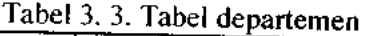

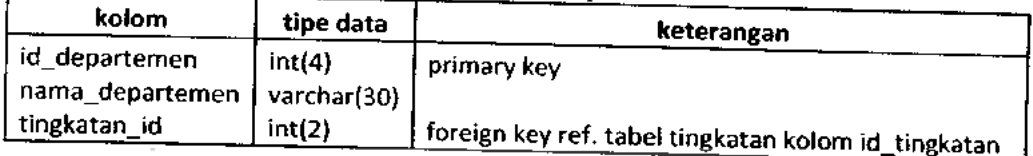

المستقلة التناصيل

## 4. Tabel jabatan

٠

Merupakan tabel untuk menyimpan data jabatan.  $\mathbf{r}$ 

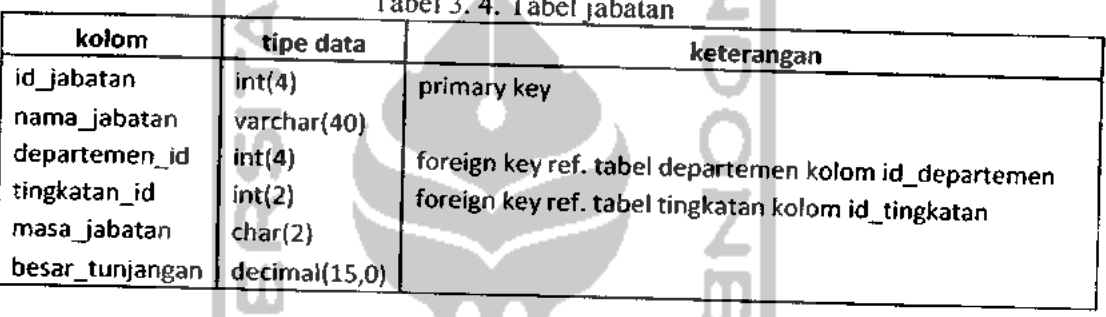

W

5. Tabel kelas

Merupakan tabel untuk menyimpan data kelas.

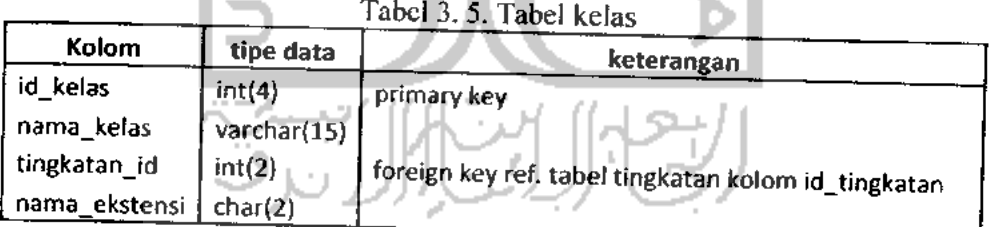

6. Tabel bid\_studi

Merupakan tabel untuk menyimpan data bidang studi.

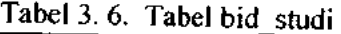

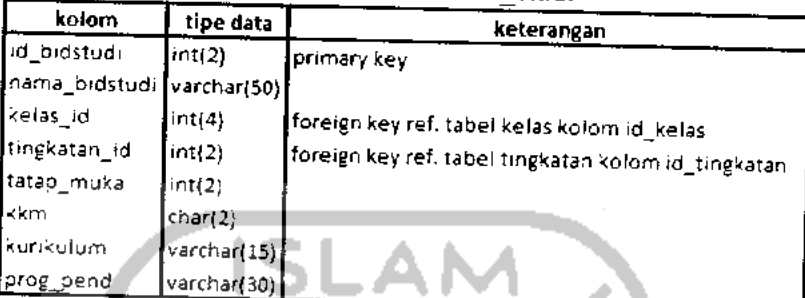

7. Tabel karyawan

Merupakan tabel untuk menyimpan data karyawan.

| Kolom          | tipe data   | keterangan                                            |
|----------------|-------------|-------------------------------------------------------|
| id_karyawan    | int(4)      | primary key                                           |
| <b>Nbm</b>     | varchar(10) |                                                       |
| Password       | varchar(40) |                                                       |
| nama_lengkap   | varchar(30) |                                                       |
| nama_panggilan | varchar(15) |                                                       |
| tempat_lahir   | varchar(30) |                                                       |
| tgi_lahir      | date        |                                                       |
| Umur           | umur(2)     |                                                       |
| jenis_kelamin  | varchar(15) |                                                       |
| Marital        | varchar(20) |                                                       |
| gol_darah      | char(2)     |                                                       |
| Agama          | varchar(10) |                                                       |
| Hobi           | varchar(50) |                                                       |
| Email          | varchar(50) |                                                       |
| no_telp        | varchar(20) |                                                       |
| no hp          | varchar(20) |                                                       |
| alamat lengkap | varchar(50) |                                                       |
| tgl_masuk      | date        |                                                       |
| tgl_keluar     | date        |                                                       |
| jabatan id     | int(4)      | foreign key ref. tabel jabatan kolom id_jabatan       |
| tingkat_id     | int(2)      | foreign key ref. tabel tingkatan kolom id_tingkatan   |
| kelas id       | int(4)      | foreign key ref. tabel kelas kolom id_kelas           |
| studi id       | int(4)      | foreign key ref. tabel bidstudi kolom id_bid_studi    |
| departemen_id  | int(4)      | foreign key ref. tabel departemen kolom id_departemen |
| foto_karyawan  | varchar(50) |                                                       |
|                |             |                                                       |

*Tabel rpendForm* 

*Merupakan tabel untuk menyimpan data riwayat pend* 

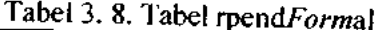

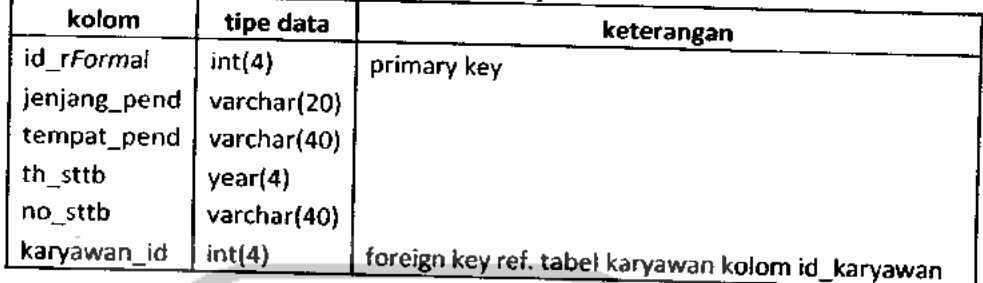

9. Tabel rpendnon *Forma* 

erupakan tabel untuk menyimpan data riwayat pendidikan nor

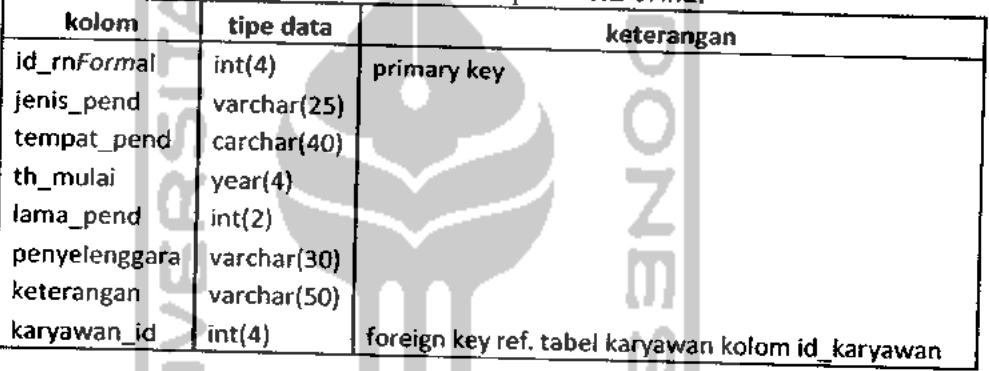

Tabel 3.9. Tabel rpendnonFormal

*bel mekeriaar* 

*Merupakan tabel untuk menyimpan data riwayat peke* 

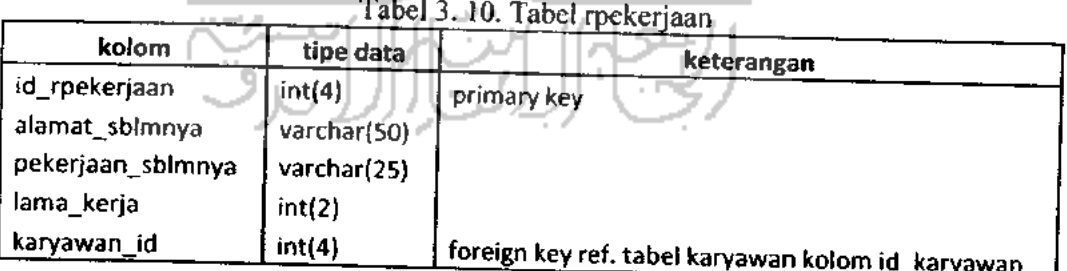

# 11. Tabel gaji

Merupakan tabel untuk menyimpan data gaji karyawan.

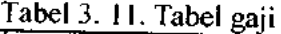

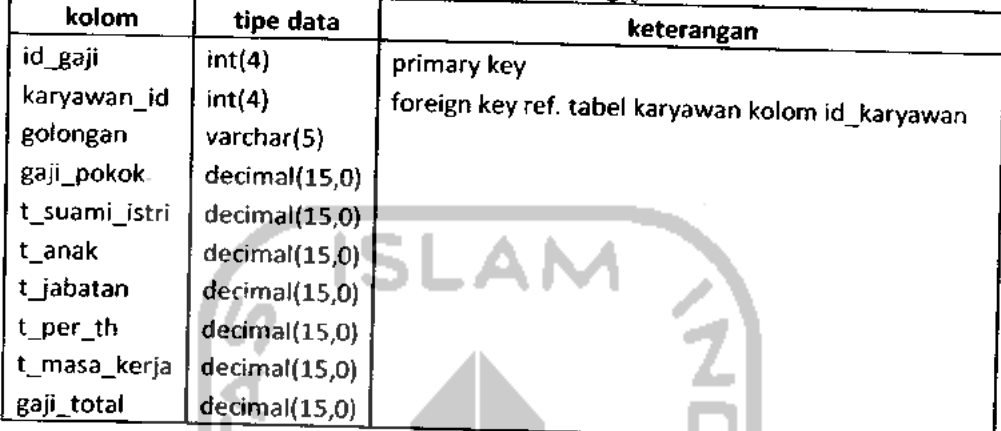

# 12. Tabel siswa

Merupakan tabel untuk menyimpan data siswa.

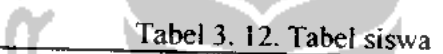

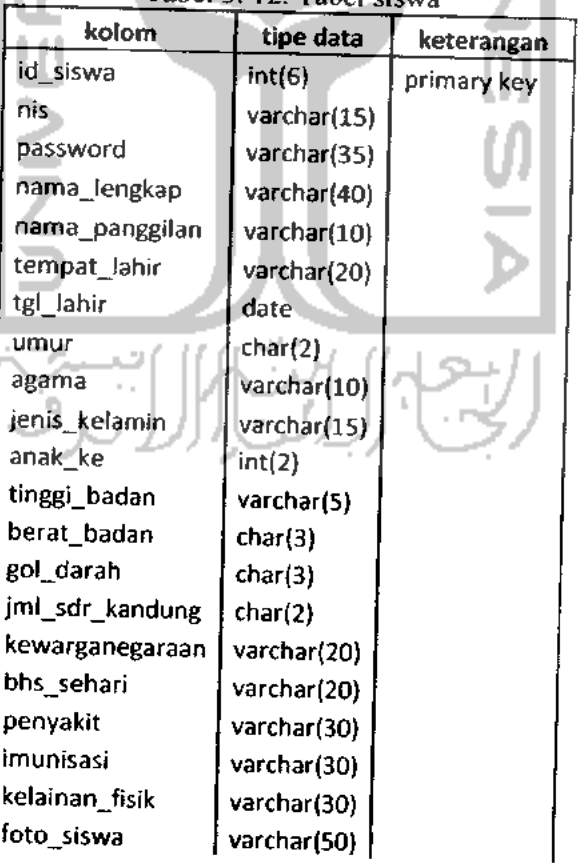

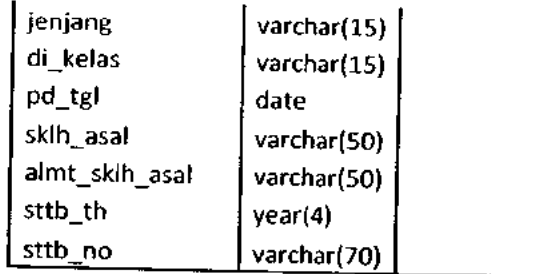

## 13. Tabel orangtua

Merupakan tabel untuk menyimpan data orangtua siswa.

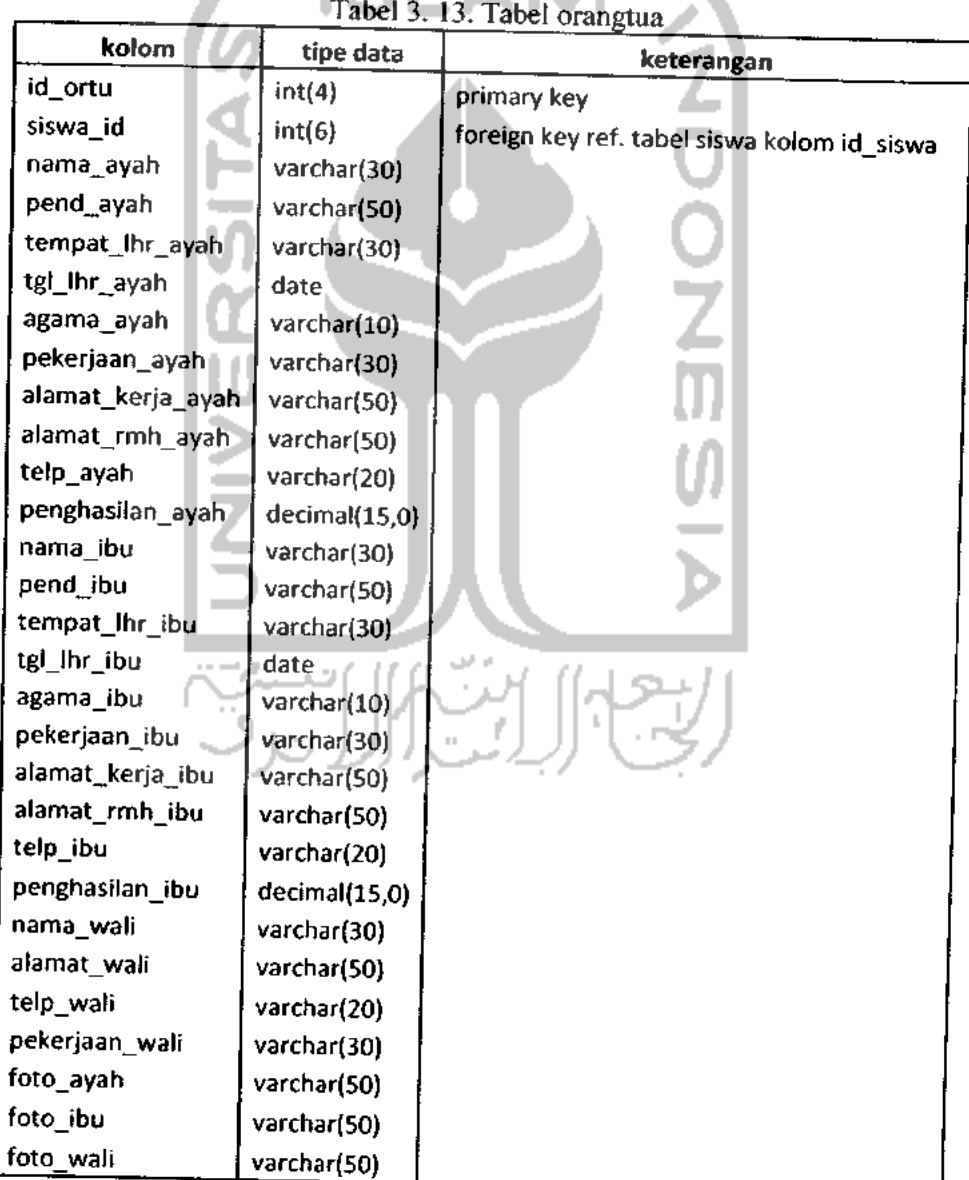

### 14. Tabel atribut

Merupakan tabel untuk menyimpan data kemampuan motorik, kebiasaaan beribadah, kebiasaan belajar, kebiasaan hiburan, dan data Iain-lain.

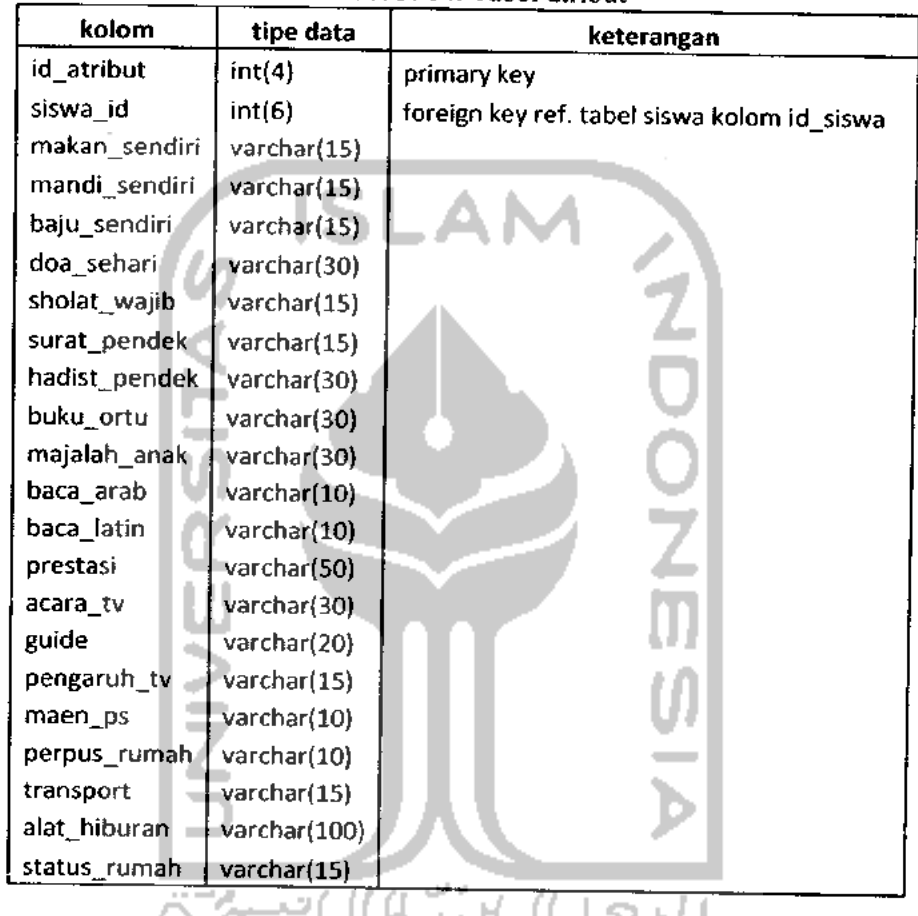

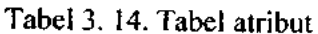

## 15. Tabel kuis

Merupakan tabel untuk menyimpan pertanyaan kuisioner.

nama\_kuis | varchar(100)

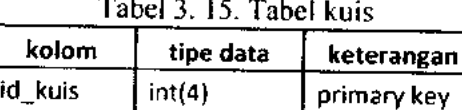

16. Tabel kuisioner

Merupakan tabel untuk menyimpan data kuisioner.

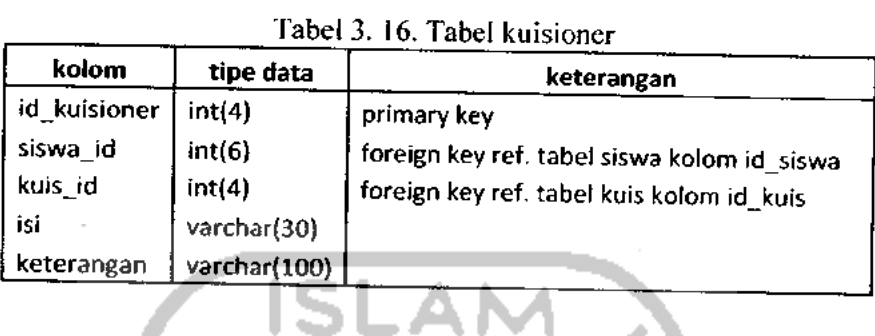

. A I

### 17. Tabel nkuantitatif

Merupakan tabel untuk menyimpan data nilai kuantitatif.

|                 |             | Tabel 3. 17. Tabel nkuantitatif                     |  |  |  |  |  |  |
|-----------------|-------------|-----------------------------------------------------|--|--|--|--|--|--|
| kolom           | tipe data   | keterangan                                          |  |  |  |  |  |  |
| id_nkuantitatif | int(6)      | Primary key                                         |  |  |  |  |  |  |
| siswa_id        | int(6)      | foreign key ref. tabel siswa kolom id_siswa         |  |  |  |  |  |  |
| kelas id        | int(4)      | foreign key ref. tabel kelas kolom id_kelas         |  |  |  |  |  |  |
| tingkatan_id    | int(2)      | foreign key ref. tabel tingkatan kolom id_tingkatan |  |  |  |  |  |  |
| semester        | int(1)      |                                                     |  |  |  |  |  |  |
| th_ajaran       | varchar(15) |                                                     |  |  |  |  |  |  |
| mapel id        | int(4)      | foreign key ref. tabel bidstudi kolom id_bid_studi  |  |  |  |  |  |  |
|                 |             |                                                     |  |  |  |  |  |  |

18. Tabel nkualitatif

int(5)

decimal(5,2) varchar(30)

nilai\_siswa

nilai\_rerata\_kelas keterangan

Merupakan tabel untuk menyimpan data nilai kualitatif.

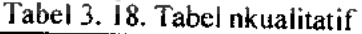

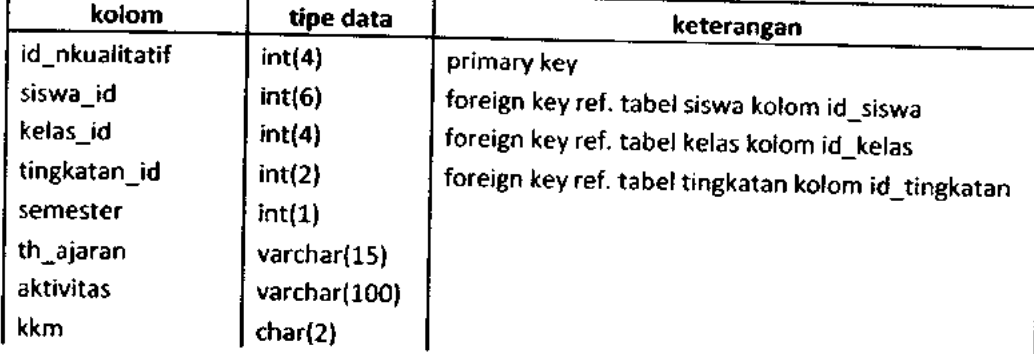

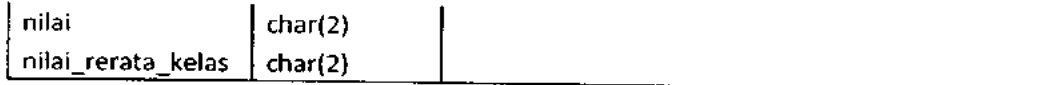

## 19. Tabel nkepribadian

Merupakan tabel untuk menyimpan data nilai kepribadian.

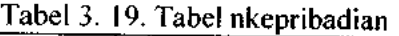

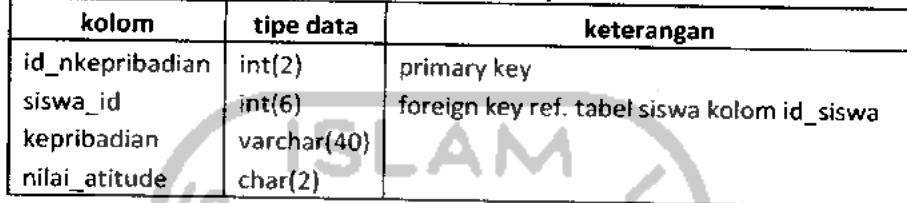

# 20. Tabel presensi

ш

Merupakan tabel untuk menyimpan data presensi.

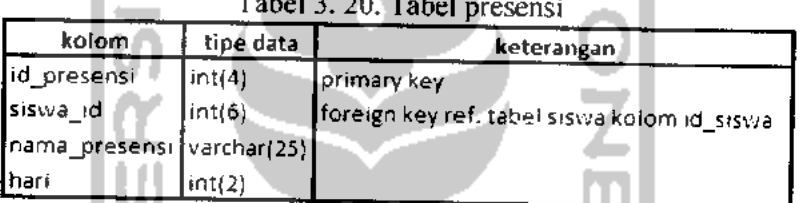

w

## $T_{\rm sh}$   $1.2$   $2.00$   $T_{\rm sh}$   $T_{\rm sh}$

### 21. Tabel kategori

Merupakan tabel untuk menyimpan data kategori buku.

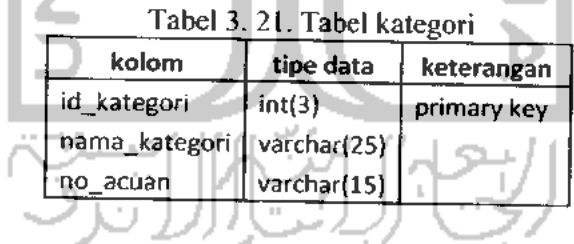

## 22. Tabel penerbit

Merupakan tabel untuk menyimpan data penerbit buku.

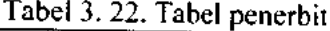

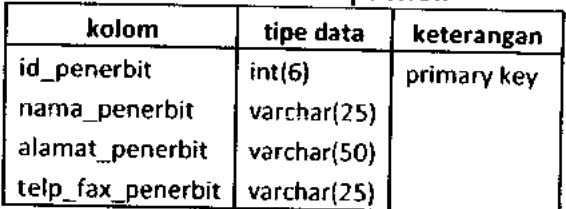

#### 23. Tabel buku

ſ

Merupakan tabel untuk menyimpan data buku.

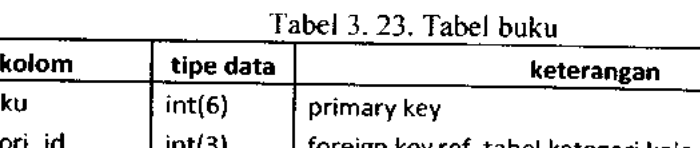

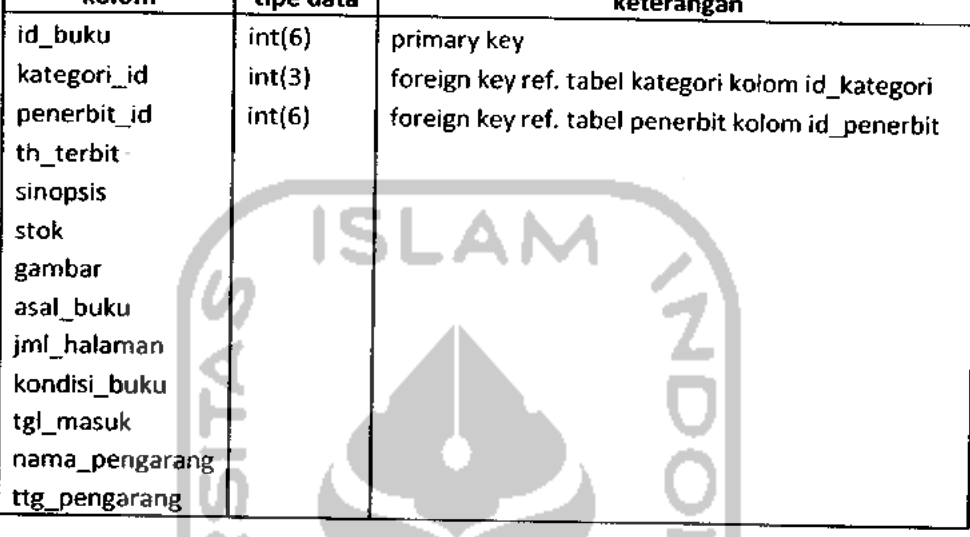

## 24. Tabel peminjaman

Merupakan tabel untuk menyimpan data peminjaman buku.

Tabel 3. 24. Tabel peminjaman

| kolom         | tipe data     | keterangan                                       |
|---------------|---------------|--------------------------------------------------|
| id_peminjaman | int(6)        | primary key                                      |
| buku_id       | int(6)        | foreign key ref. tabel buku kolom id_buku        |
| tgl_pinjam    | date          |                                                  |
| tgl_kembali   | date          |                                                  |
| status_pinjam | varchar(30)   |                                                  |
| total denda   | decimal(15,0) |                                                  |
| siswa_id      | int(6).       | foreign key ref. tabel siswa kolom id_siswa      |
| karyawan id   | int(4)        | foreign key ref. karyawan buku kolom id_karyawan |

### 25. Tabel an\_najah

Merupakan tabel untuk menyimpan data An-Najah.

Tabel 3. 25. Tabel an najah

| kolom          | -<br>tipe data | <br>keterangan |  |  |  |
|----------------|----------------|----------------|--|--|--|
| ∫id_an_najah   | int(2)         | primary key    |  |  |  |
| Jenis_proFile  | int(2)         |                |  |  |  |
| Isi_proFile    | text           |                |  |  |  |
| detail_proFile | text           |                |  |  |  |

### 26. Tabel CP

Merupakan tabel untuk menyimpan data company **proFile.**

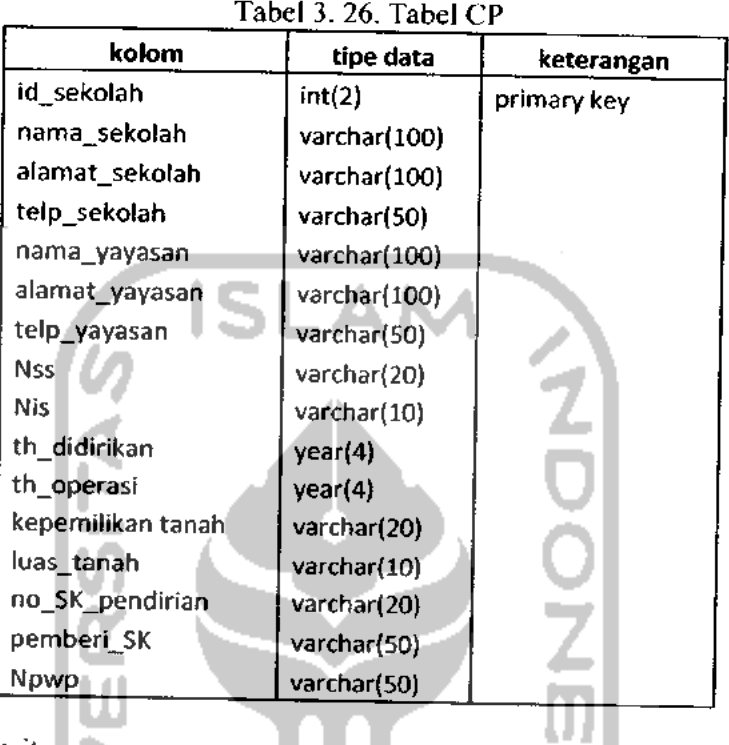

#### 27. Tabel berita

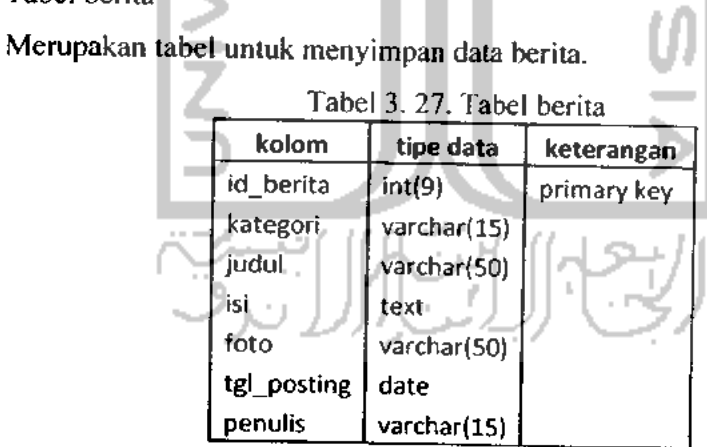

# *3.2.4. Perancangan Antarmuka*

Perancangan antarmuka pada Sistem Informasi An-Najah ini berdasarkan proses input dan output yang ada. Adapun antarmuka berikut hanya sebagian dari semua antarmuka dalam Sistem Informasi An-Najah. Antarmuka yang

ditampilkan hanya beberapa saja yang dianggap penting (inti), diantaranya sebagai berikut:

1. Antarmuka input

Untuk keterangan mengenai masing-masing field, dapat dilihat pada analisis kebutuhan input,

a. **Form** pendaftaran operator

**Form** ini digunakan untuk menambah atau mengubah data operator.

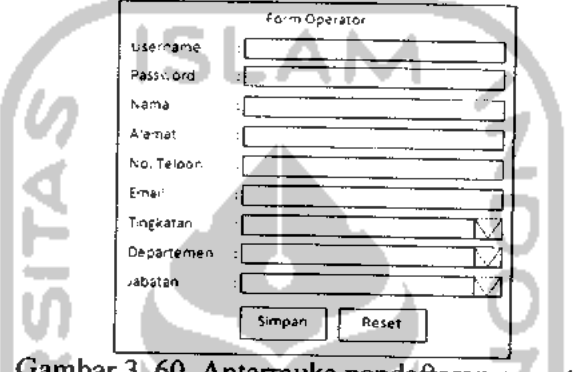

Gambar 3.60. Antarmuka pendaftaran operator

### b. **Form** pendaftaran karyawan

**Form** ini digunakan untuk menambah atau mengubah data karyawan.

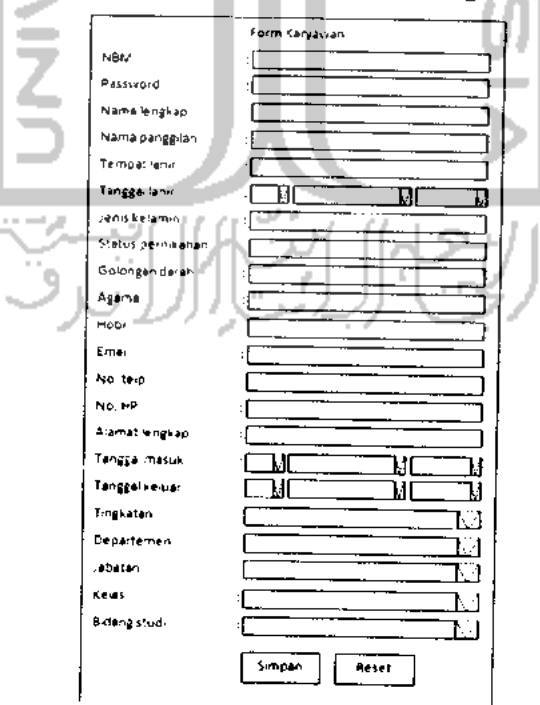

Gambar 3.61. Antarmuka pendaftaran karyawan

c. **Form** riwayat pendidikan **Formal** karyawan

**Form** ini digunakan untuk menambah atau mengubah data riwayat pendidikan **Formal** karyawan.

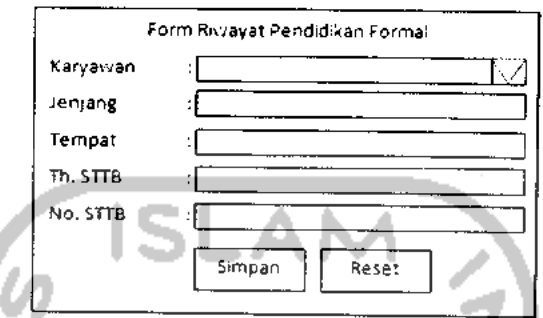

Gambar 3. 62. Antarmuka riwayat pendidikan **Formal** karyawan

d. **Form** riwayat pendidikan non **Formal** karyawan

**Form** ini digunakan untuk menambah atau mengubah data riwayat pendidikan non **Formal** karyawan.

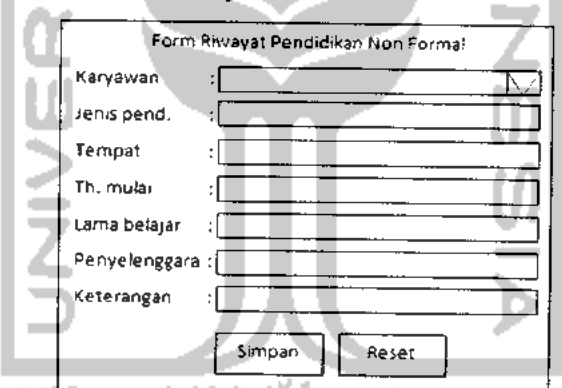

Gambar 3.63. Antarmuka riwayat pendidikan non **Formal** karyawan

e. **Form** riwayat pekerjaan karyawan

**Form** ini digunakan untuk menambah atau mengubah data riwayat pekerjaan karyawan.

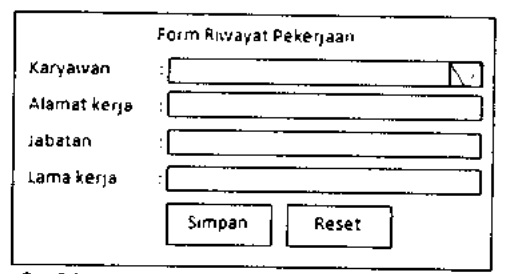

Gambar 3. 64. Antarmuka riwayat pekerjaan karyawan

f. **Form** gaji

# **Form** ini digunakan untuk menambah atau mengubah data gaji karyawan.

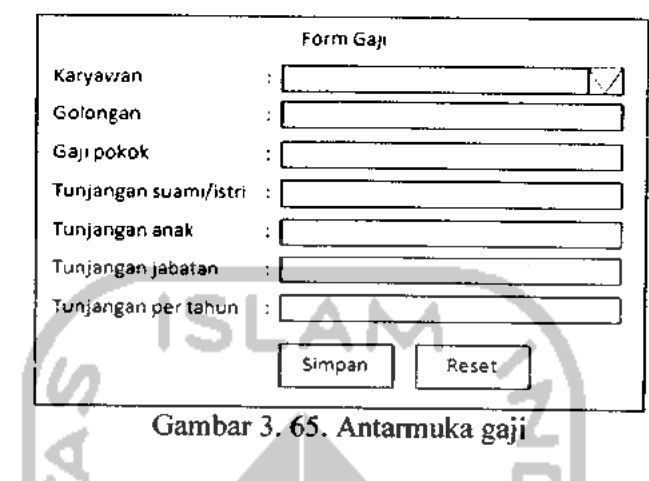

**Form** pendaftaran siswa

Form ini digunakan untuk menambah atau mengubah data siswa.

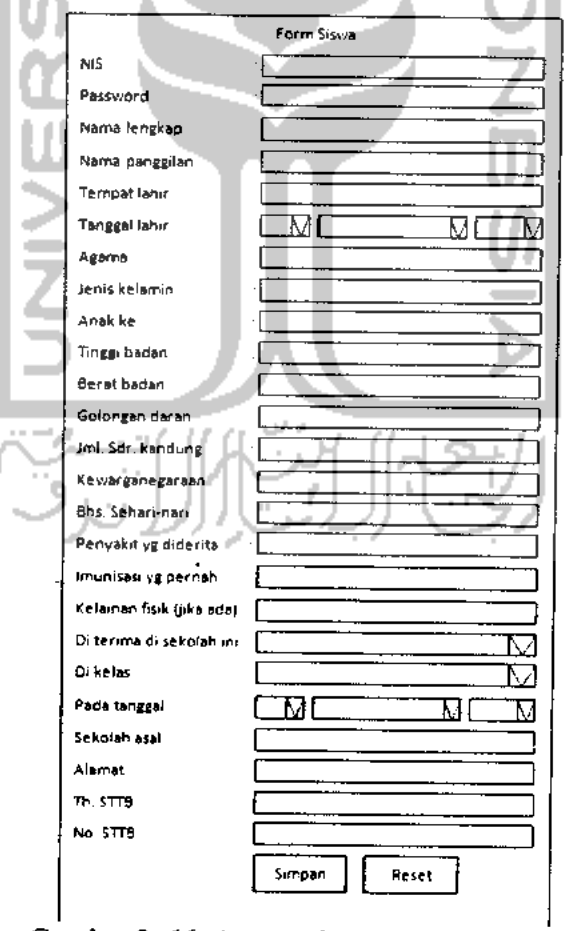

Gambar 3. 66. Antarmuka pendaftaran siswa

h. **Form** nilai kuantitatif mata pelajaran

**Form** ini digunakan untuk menambah atau mengubah data nilai kuantitatif pada mata pelajaran.

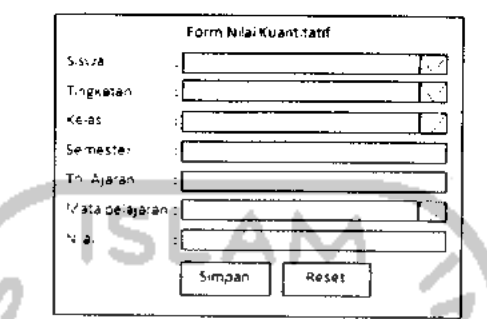

Gambar 3. 67. Antarmuka nilai kuantitatif mata pelajaran

i. **Form** nilai kualitatif aktivitas pembiasaan

**Form** ini digunakan untuk menambah atau mengubah data nilai kualitatif aktivitas pembiasaan siswa.

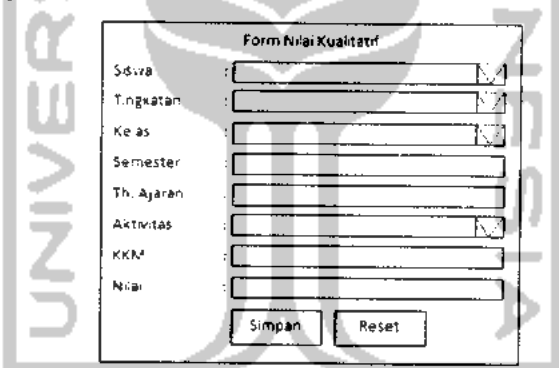

Gambar 3. 68. Antarmuka nilai kualitatifaktivitas pembiasaan

j. **Form** nilai kepribadian siswa

**Form** ini digunakan untuk menambah atau mengubah data nilai kepribadian siswa.

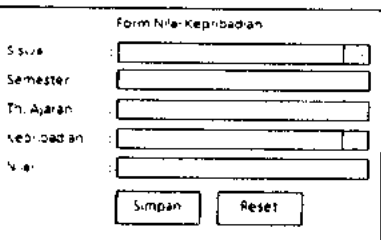

Gambar 3. 69. Antarmuka kepribadian siswa

2. Antarmuka output

 $\bar{z}$ 

a. Data karyawan

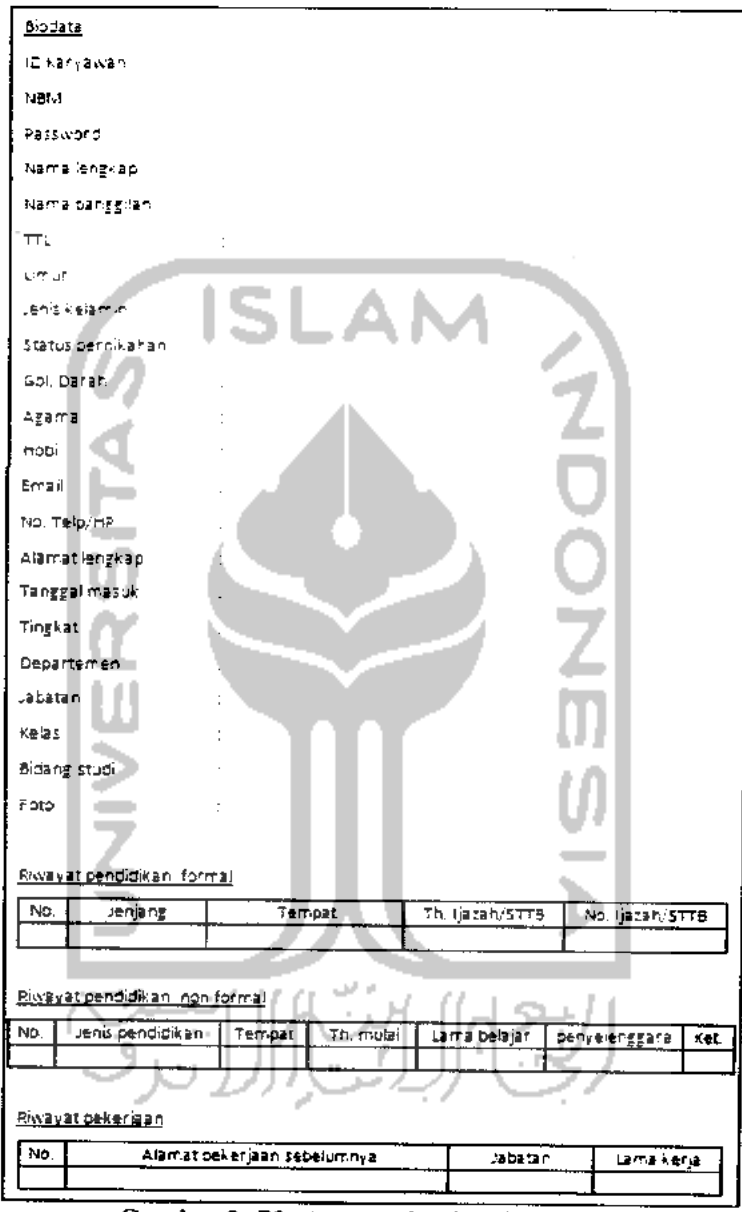

Gambar 3. 70. Antarmuka data karyawan

## b. Data gaji bulanan karyawan

| Tunjangan   |      |         |            |  | Pemburatan i |
|-------------|------|---------|------------|--|--------------|
| Suamulistri | Anak | najaca. | Masa kerja |  |              |
|             |      |         |            |  |              |
|             |      |         |            |  | sum an       |

Gambar 3. 71. Antarmuka laporan gaji bulanan

# c. Data siswa

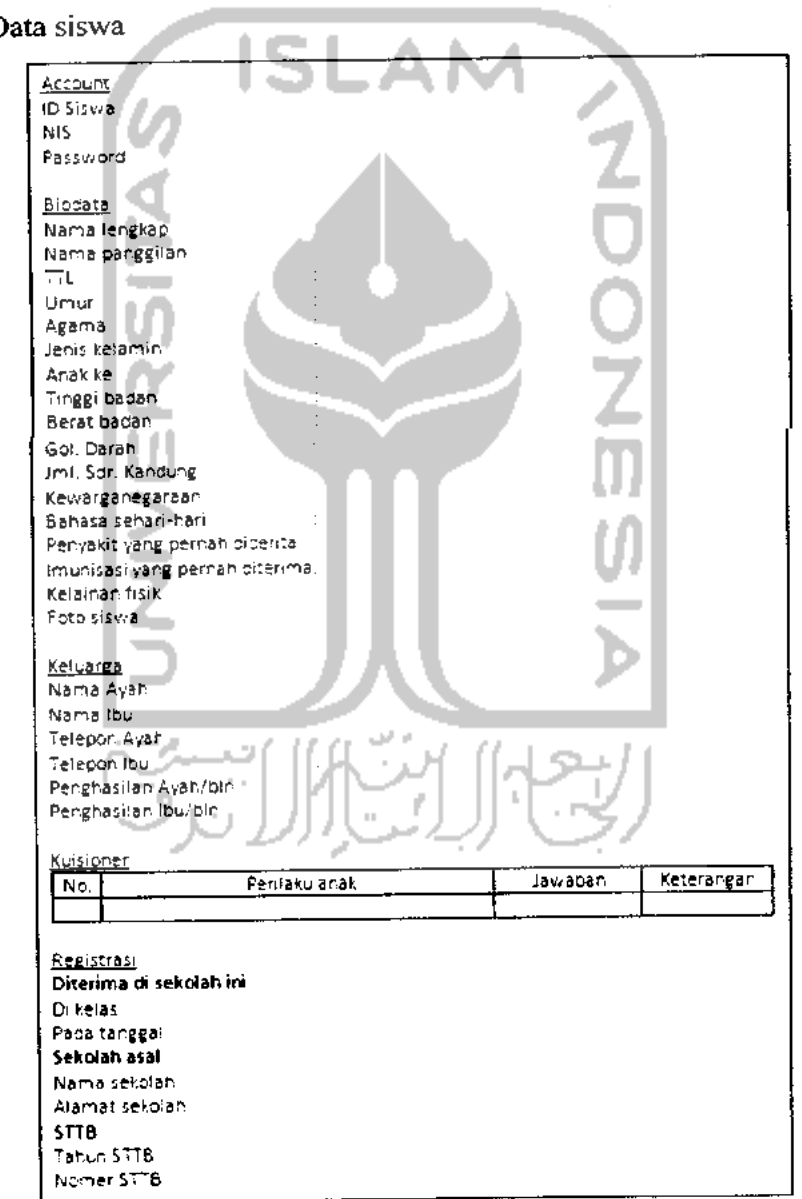

Gambar 3. 72. Antarmuka data siswa

d. Data nilai siswa

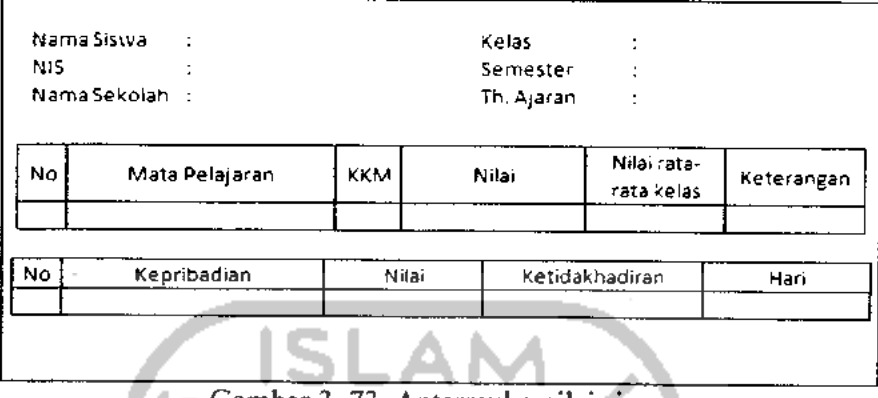

Gambar 3. 73. Antarmuka nilai siswa

- 3. Antarmuka menu
	- a. Halaman muka/pengunjung

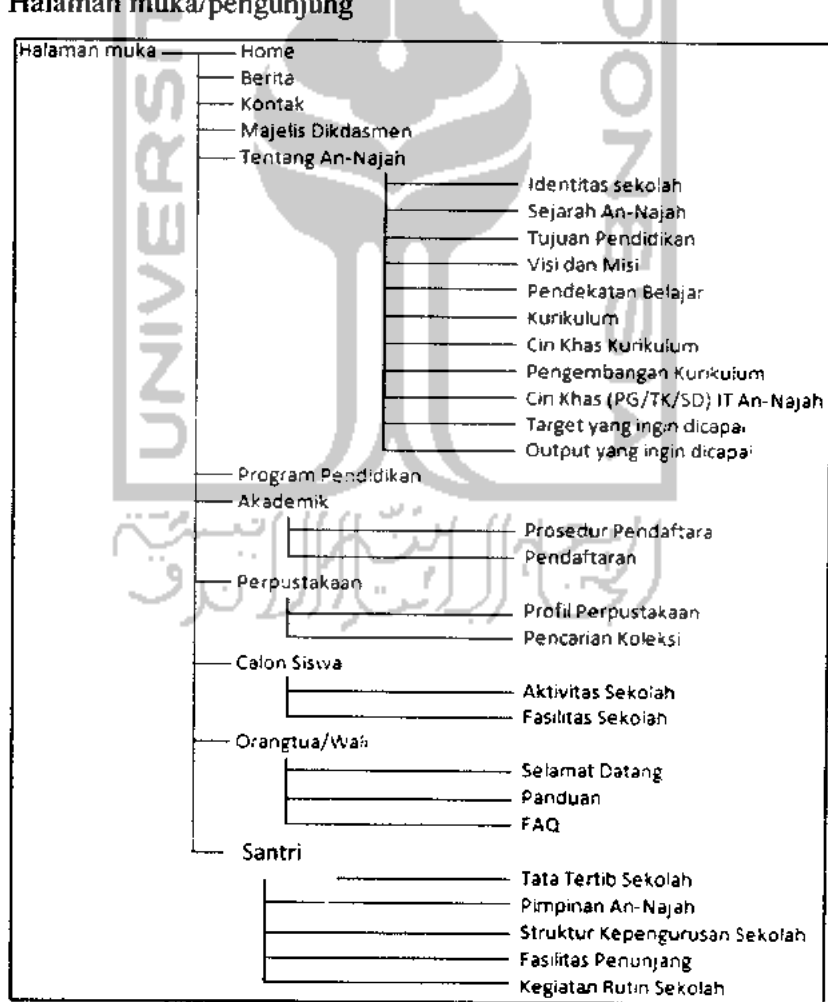

Gambar3. 74. Pohon menu halaman muka/pengunjung

b. Halaman administrator

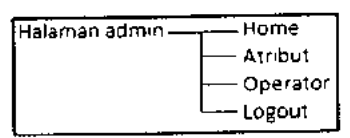

Gambar 3. 75. Pohon menu halaman administrator

c. Halaman operator kepegawaian

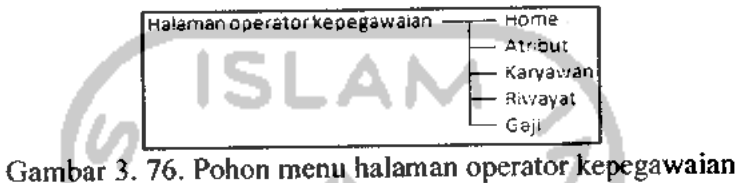

d. Halaman operator akademik

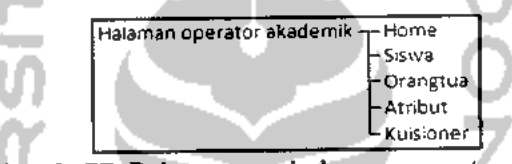

Gambar 3. 77. Pohon menu halaman operator akademik

e. Halaman operator nilai

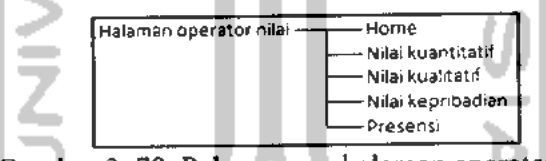

Gambar 3. 78. Pohon menu halaman operator nilai

f. Halaman operator perpustakaan

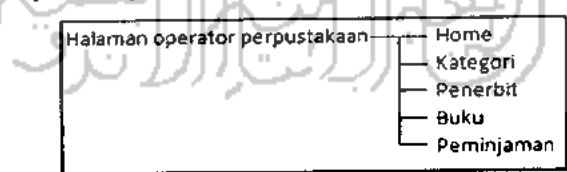

Gambar 3. 79. Pohon menu halaman operator perpustakaan

g. Halaman operator company **proFile**

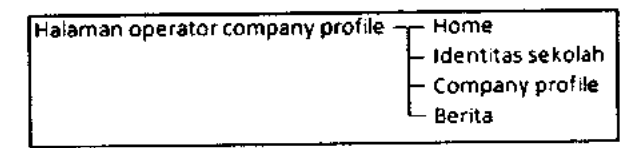

Gambar 3. 80. Pohon menu halaman operator company proFile

## *BAB IV*

#### *HASIL DAN PEMBAHASAN*

#### *4.1. Implementasi*

#### *4.1.1. Batasan Implementasi*

Dalam implementasi Sistem Informasi An-Najah ini mempunyai batasan sistem yaitu implementasi penambahan data baru, perubahan data, penghapusan data, dan penampilan data. .AM

## *4.1.2. Bahasa Pemrograman*

Selama pembuatan Sistem Informasi An-Najah ini menggunakan bahasa pemrograman PHP dan MySQL. Untuk Browser menggunakan Mozilla Firefox, dan untuk perancangan script menggunakan Macromedia Dreamweaver 8.

#### *4.1.3. Implementasi Perancangan Antarmuka*

Pada implementasi perancangan antarmuka ini tidak semua halaman akan ditampilkan dan dijelaskan, melainkan hanya halaman yang sering diakses uleh User saja. Adapun halaman tersebut diantaranya adalah sebagai berikut:

#### 1. Laporan Gaji Bulanan

Adalah laporan yang berisi perincian gaji yang diterima oleh semua karyawan tiap bulannya. Gambar 4.1 di bawah ini merupakan gambar laporan gaji bulanan yang ditampilkan oleh sistem.

|                | dalam satuan ruplah untuk kalendar<br>No. of the Company of the Company of the Company of the Company of the Company of the Company of the Company of |                                        |  |                     |               |                         |             |          |                |             |            |                                  |
|----------------|----------------------------------------------------------------------------------------------------|----------------------------------------|--|---------------------|---------------|-------------------------|-------------|----------|----------------|-------------|------------|----------------------------------|
|                |                                                                                                    |                                        |  |                     |               |                         | Tunjangan i |          |                |             |            |                                  |
|                | والمقر                                                                                                    | $\mathbb{R}^{n \times n}$<br>Karyawan. |  | Col.   Belan        | Gaji<br>Pokok | <b>Suaraif</b><br>tstri | Anak        | Jabatan  | 'tahun i kerja | <b>Masa</b> | Kotal Gaji | <b>Action</b>                    |
|                | é                                                                                                    | Phammulla⊋                             |  | [1] A [June ][9]    | 564.929       | 56.462                  | 22.532      | 500 CON  | 5,619          | 20.000      | 960,900    | िक रंग ।<br>Haput                |
| E.             | 7                                                                                                    | Herry Nont D.<br>5. St.                |  | T.I. All June 89    | 864.329h      | 56.482                  | 11.2%       | 120.0001 | 5.000          | 23.000      | 772.607    | Ganth Li<br><b>Expert</b>        |
| $\mathbb{R}^2$ | S                                                                                                    | Ambriyati,<br>Fd.                      |  | <b>Hill Jene 01</b> | 554.829       | 56.450                  |             | 123,000  | 5.000          | 23.653      | 751.011    | Ganti Hi<br>bacu:                |
| $\mathcal{A}$  | 9                                                                                                    | Edwi<br>XЯЩ<br>Nurcahvo,<br>Pd.        |  | 5. III Al June 09   | 564.829       | 56.4821                 | Ď<br>11.256 | 60.000   | 5 000          | 20.000      | 712.607    | <u>Gants</u> i I<br><b>haps:</b> |
| Ë              | 10                                                                                                    | City at Fagmabu<br>b. Fail             |  | ETA Jone 39         | 564.829       | 56,482)                 | 11.256      | 0.001    | 5,000          | 20,600      | 713.600    | Gane II<br>Eagul                 |
|                | 122                                                                                                    |                                        |  |                     |               |                         |             |          |                |             |            |                                  |

Gambar 4. 1. Laporan Gaji Bulanan

Untuk memperoleh hasil tersebut dibutuhkan **query** sebagai berikut:

```
select * from gaji, karyawan where
gaji .User_id= karyawan.id_karyawan order by id_gaji
limit 1,5
```
2. Rapor Santri

Adalah Laporan Hasil Belajar yang diperoleh santri setelah menjalani proses Kegiatan Belajar Mengajar pada semester dan tahun ajaran tertentu. Gambar 4.2 di bawah ini merupakan gambar laporan hasil belajar (Rapor) santri yang ditampilkan oleh sistem.

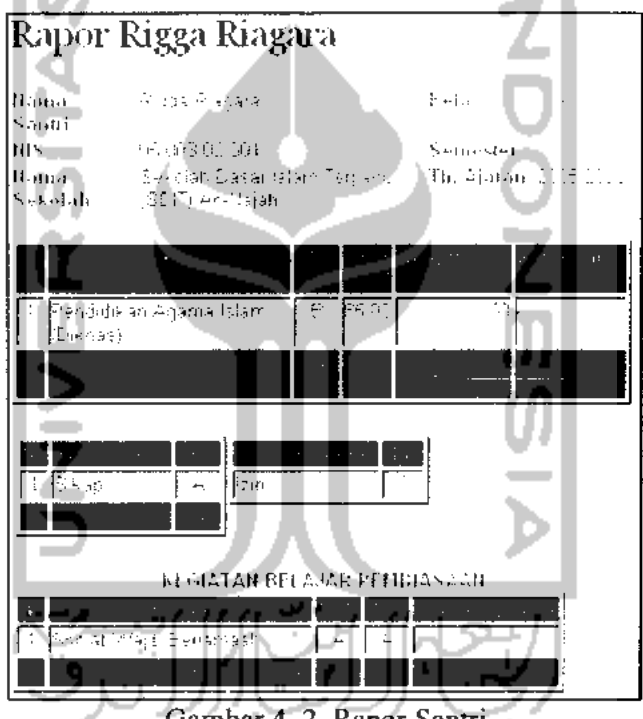

Gambar 4. 2. Rapor Santri

Untuk memperoleh hasil tersebut dibutuhkan beberapa **query** sebagai berikut:

a. **Query** untuk menampilkan identitas santri

```
select * from biosiswa, tingkatan, proFile
where
tingkatan.id_tingkatan=biosiswa.jenjang
and
tingkatan.id_tingkatan=profile.tingkatan_id
and
id_biosiswa=$id order by id_biosiswa
```
b. **Query** untuk menampilkan nilai mata pelajaran

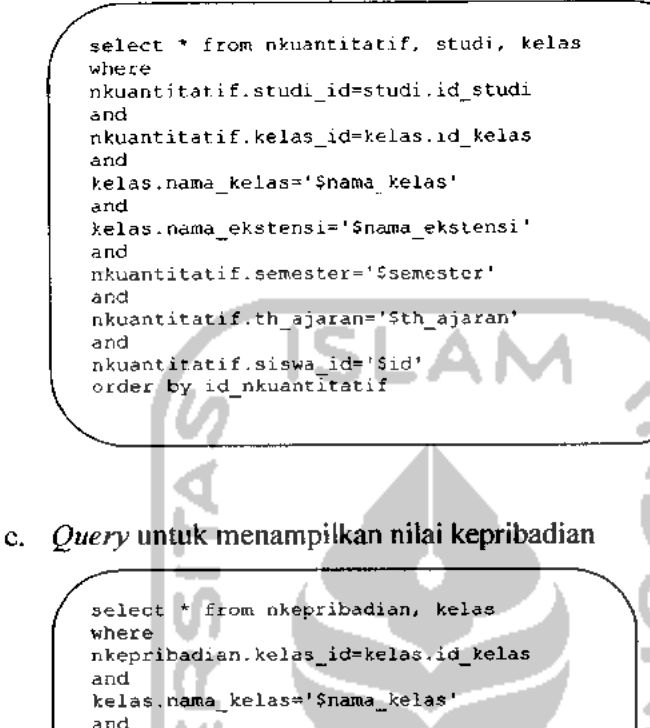

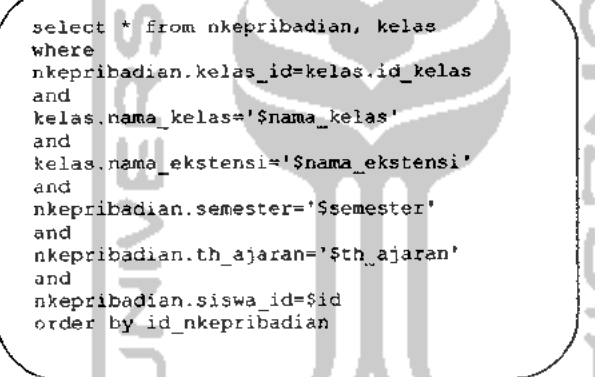

d. **Query** untuk menampilkan presensi

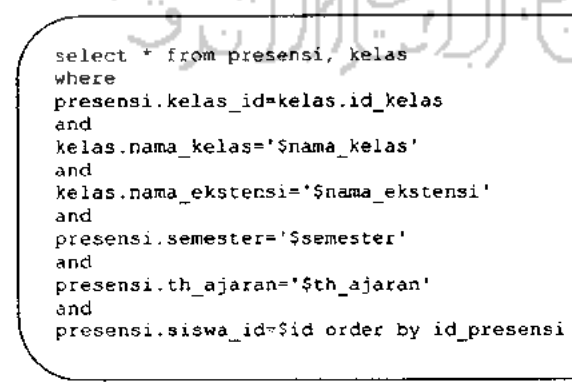

e. **Query** untuk menampilkan nilai kegiatan belajar pembiasaan

```
select * from nkualitatif, aktivitas, kelas
where
nkualitatif.aktivitas id=aktivitas.id_aktivitas
and
nkualitatif.kelas_id=kelas.id_kelas
and
kelas . nama_kelas=' $nama__kelas '
and
kelas.nama_ekstensi='$nama_ekstensi '
and
nkualitatif.semester^'Ssemester'
and
nkualitatif.th_ajaran='$th_ajaran'
and
nkualitatif.siswa_id=$id
order by id_nkualitatif
```
3. Pencarian Buku

Adalah **Form** pencarian koleksi buku perpustakaan yang terdapat pada sistem ini. Gambar 4.3 di bawah ini merupakan gambar pencariuan koleksi buku yang ditampilkan oleh sistem.

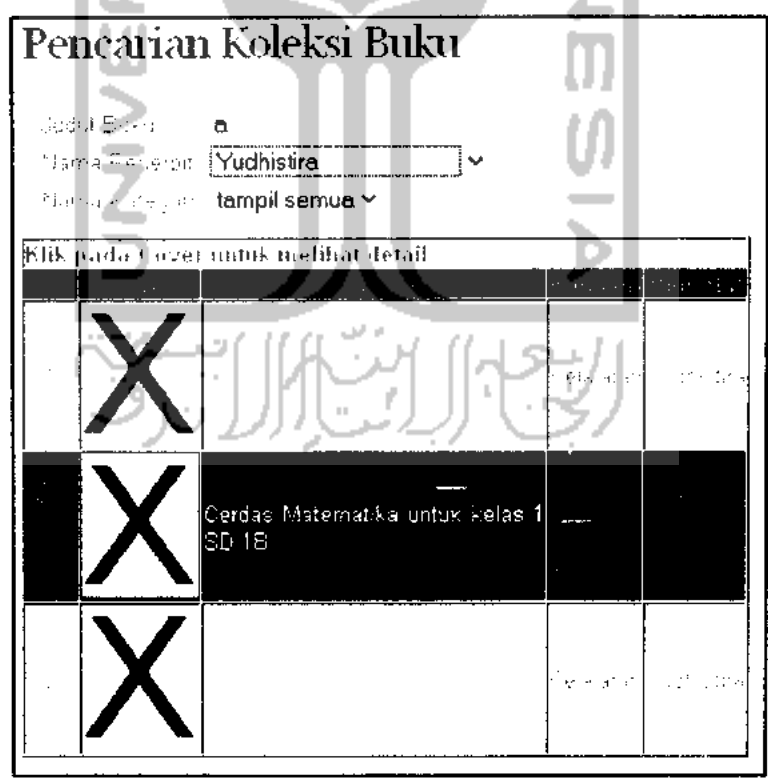

Gambar 4. 3. Pencarian Koleksi Buku

Untuk memperoleh hasil tersebut dibutuhkan **query** sebagai berikut:

select \* from buku, kategori, penerbit WHERE buku.penerbit\_id=penerbit.id\_penerbit and buku.kategori\_id=kategori.id\_kategori and judul\_buku like '%\$judul\_buku%' and kategori\_id like '%\$id\_kategori%' and penerbit\_id like '%\$id\_penerbit%' order by id\_buku asc

#### 4. Sejarah Peminjaman Buku

Adalah laporan yang berisi perincian sejarah peminjaman buku perpustakaan. Gambar 4.4 di bawah ini merupakan gambar sejarah peminjaman buku yang ditampilkan oleh sistem.

| 14:11         |                                     |  |                         |                         |                          |        |                                                                 |
|---------------|-------------------------------------|--|-------------------------|-------------------------|--------------------------|--------|-----------------------------------------------------------------|
|               | 1. Erika Aya Nur<br> -   Kusomawatt |  | The Marter '07          | 2009-05-17              | 2009-35-24 KembaN        |        | Detail Undate Denda 1                                           |
|               |                                     |  |                         | -01:15:07<br>2009-05-28 | [01:35:67]<br>2009-06-04 | prijan | lalendiatri i Gantti i Happo<br><u> Detari : Undate Denda I</u> |
| $\frac{1}{2}$ | Naurin Zarın<br>Ageela              |  | čerdas<br>Matematika 18 | 19:30:45                | 19:30:45                 |        | <b>Rembali</b> : Garyth Heaplay                                 |
|               |                                     |  |                         |                         |                          |        |                                                                 |

Gambar 4. 4. Sejarah Peminjaman Buku

Untuk memperoleh hasil tersebut dibutuhkan **query** sebagai berikut:

select \* from peminjaman, biosiswa, operator, buku, penerbit, kategori where peminjaman.User\_id=biosiswa.id\_biosiswa and peminjaman.petugas\_id=operator.Username and peminjaman.buku\_id=buku.id\_buku and buku.kategori\_id=kategori.id\_kategori and buku.penerbit\_id=penerbit.id\_penerbit order by id\_peminjaman limit Sawl,\$limit

#### *4.2. Analisis dan Pengujian*

Terdapat 2 macam analisis dan pengujian yang akan dibahas pada penelitian ini, yaitu penanganan kesalahan dan konfirmasi.

#### 4.2.1. Penanganan Kesalahan

Adalah pesan kesalahan yang ditampilkan oleh sistem ketika terjadi kesalahan pada saat melakukan input data. Ada 3 penanganan kesalahan pada sistem ini, yaitu sebagai berikut:

1. Input nilai tidak boleh kosong

Adalah pesan kesalahan yang ditampilkan oleh sistem ketika terjadi kesalahan berupa input nilai yang masih kosong. Contoh:

Gambar 4.5 berikut menunjukkan pesan kesalahan yang ditampilkan oleh sistem ketika admin meng-klik tombol simpan dalam keadaan nama operator yang masih kosong.  $\mathcal{A}$  is

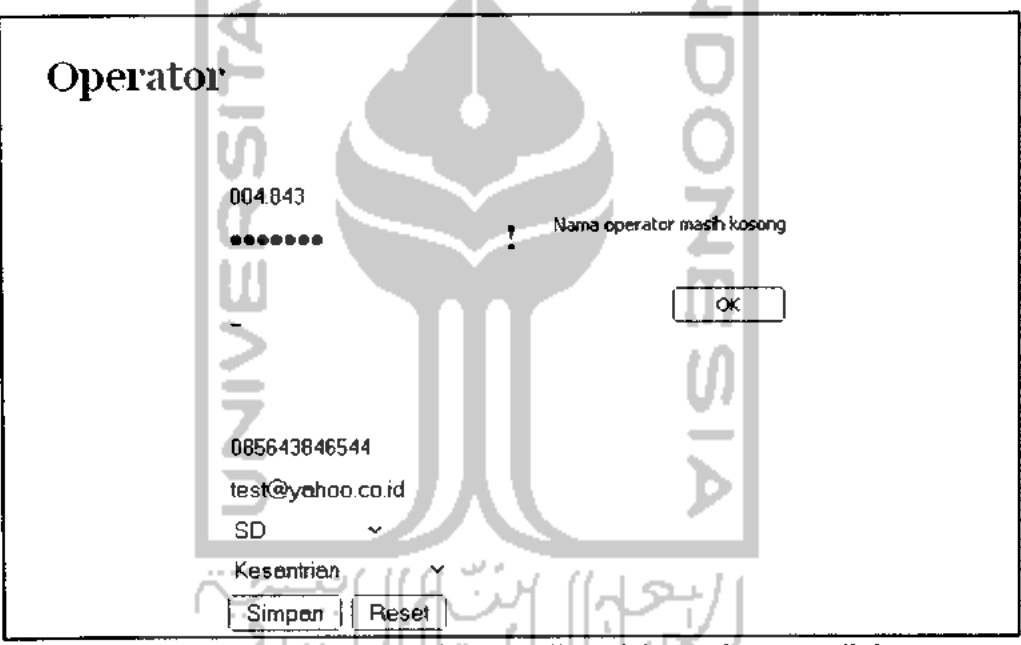

Gambar 4. 5. Peringatan oleh sistem ketika salah satu input masih kosong

2. Tipe nilai input yang tidak cocok

Adalah pesan kesalahan yang ditampilkan oleh sistem ketika terjadi kesalahan berupa tipe nilai input yang tidak cocok. Contoh:

Gambar 4.6 berikut menunjukkan pesan kesalahan yang ditampilkan oleh sistem ketika admin meng-klik tombol  $\lfloor$ Simpan | dalam keadaan no. telp. yang diisi dengan string.

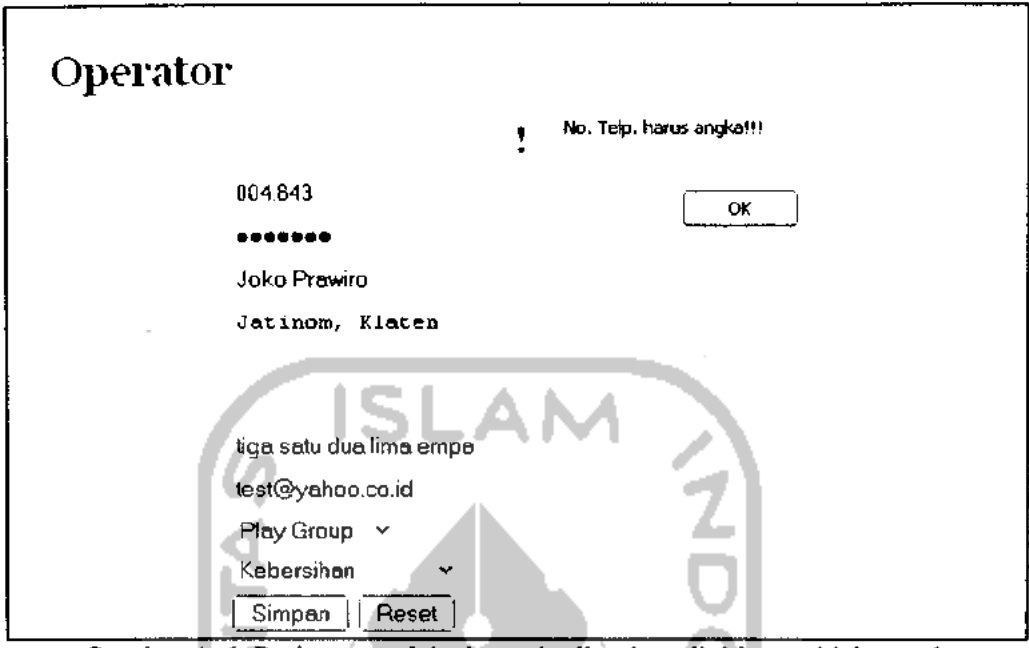

Gambar 4. 6. Peringatan oleh sistem ketika tipe nilai input tidak cocok

m.

3. **Format** penulisan yang salah

Adalah pesan kesalahan yang ditampilkan oleh sistem ketika terjadi kesalahan berupa **Format** nilai input yang salah. Contoh:

Beberapa gambar di bawah ini menunjukkan pesan kesalahan yang ditampilkan oleh sistem ketika admin meng-klik tombol *Simpen* dalam keadaan email yang diisi dengan **Format** yang salah, yaitu sebagai berikut:

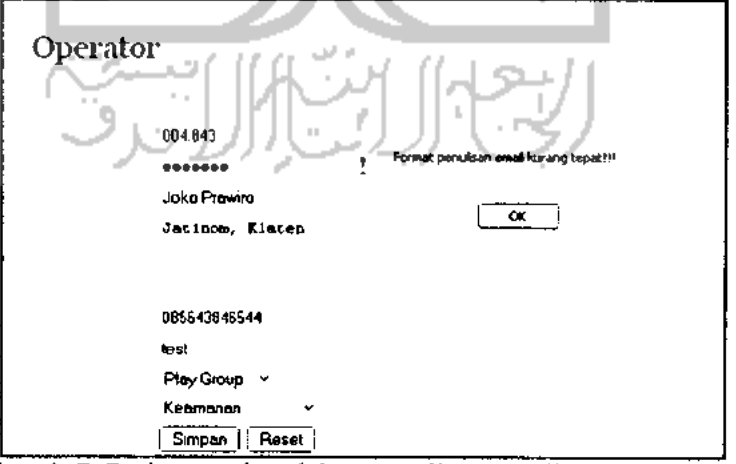

Gambar 4. 7. Peringatan kesalahan penulisan email yang kurang tepat

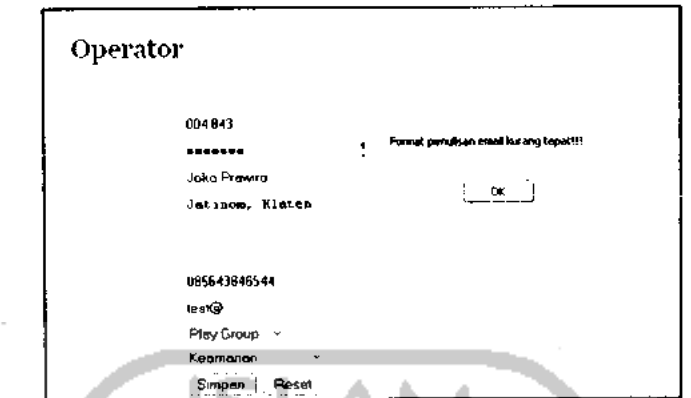

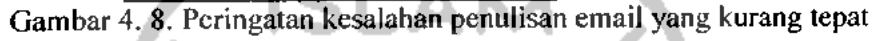

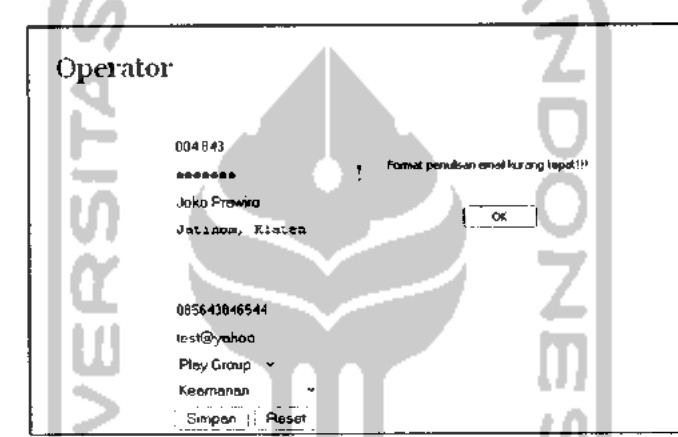

Gambar 4. 9. Peringatan kesalahan penulisan email yang kurang tepat

#### *4.2.2. Konfirmasi*

Adalah pesan konfirmasi yang ditampilkan oleh sistem ketika **User** akan melakukan suatu aksi penghapusan data. Gambar 4.10 di bawah ini merupakan pesan yang ditampilkan oleh sistem ketika **User** akan menghapus data. Yang muncul pada gambar 4.10 ini ketika **User** akan menghapus data operator.

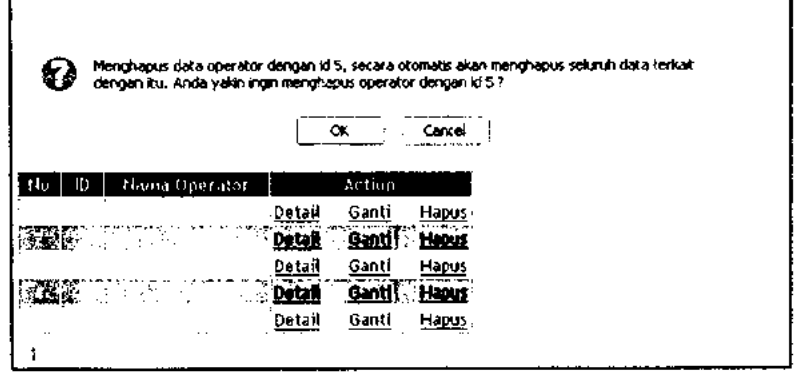

Gambar 4. 10. Konfirmasi kepada **User** ketika akan menghapus data operator

#### *4.3. Pengujian Program*

i,

 $\frac{1}{2}$ 

Sistem Informasi An-Najah ini telah diujikan/dijalankan di An-Najah dan mendapat tanggapan dari pihak An-Najah, yaitu Sistem Informasi An-Najah ini dapat membantu dalam urusan administrasi, baik itu pada bagian akademik, nilai, perpustakaan, kepegawaian, dan penggajian. $\ddot{\phantom{a}}$ 

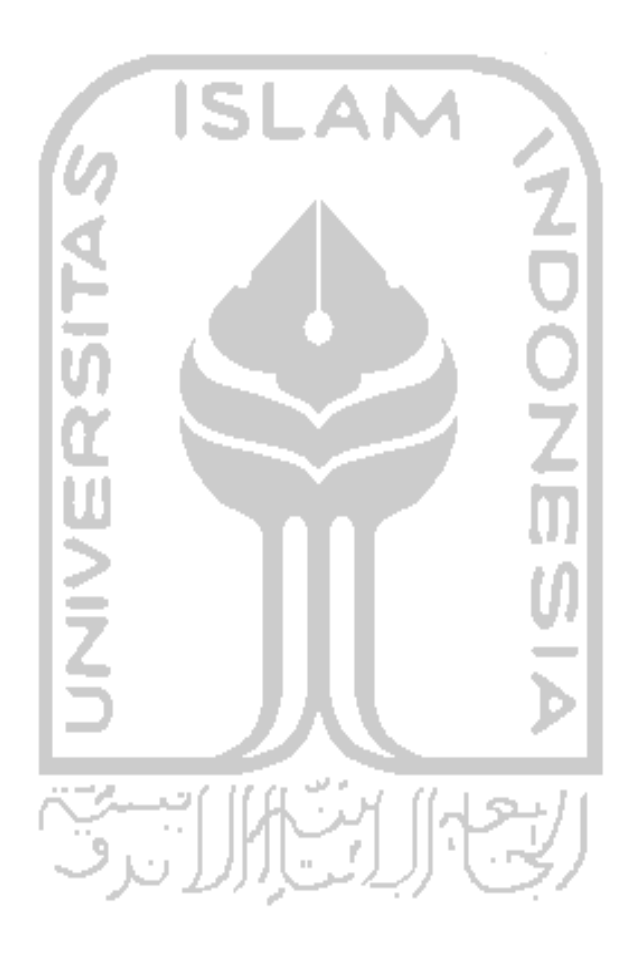

#### *BABV*

#### *SIMPULAN DAN SARAN*

#### *5.1. Simpulan*

Berdasarkan hasil analisis dan pembahasan pada penelitian Sistem Informasi An-Najah ini, dapat disimpulkan bahwa :

- 1. Sistem Informasi ini dibuat sebagai media informasi berkaitan dengan data administrasi An-Najah, baik di bagian kepegawaian, akademik, nilai, AI maupun perpustakaan.
- 2. Sistem Informasi An-Najah ini telah diujikan/dijalankan di An-Najah dan mendapat tanggapan dari pihak An-Najah, yaitu Sistem Informasi An-Najah ini dapat membantu dalam urusan administrasi, baik itu pada bagian akademik, nilai, perpustakaan, kepegawaian, dan penggajian.

#### *5.2. Saran*

Sistem Informasi ini masih memerlukan pengembangan atas tuntutan perkembangan teknologi informasi, diantaranya:

1. Penambahan fasilitas print agar data dapat dilampirkan jika suatu saat dibutuhkan sebagai persyaratan, seperti nilai rapor.

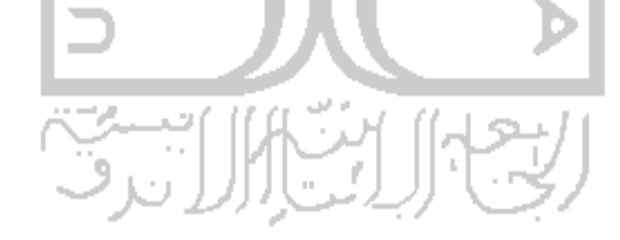

### *DAFTAR PUSTAKA*

- Nugroho, Bunatit. 2005. **Database Relasional dengan MySQL.** Yogyakarta : Penerbit Andi.
- Peranginangin, Kasiman. 2006. **Aplikasi WEB dengan PHP dan MySQL.** Yogyakarta : Penerbit Andi.
- Sholiq. 2006. **Pemodelan Sistem Informasi Berorientasi Objekdengan UML.** Yogyakarta : Graha Ilmu.
- Sidik, Betha. 2004. **Pemrograman WEB dengan PHP.** Bandung : Penerbit INFORMATIKA Bandung.
- Sunyoto, Andi. 2007. **AJAX Membangun Web dengan Teknologi ASYNCRONOUSE JavaScript & XML.** Yogyakarta : Penerbit Andi.

Sutabri, Tata. 2004. **Analisa Sistem Informasi.** Yogyakarta : Penerbit Andi.

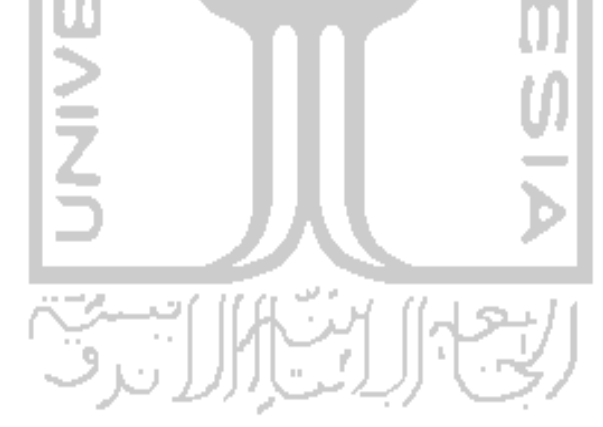